# **mmflow**

**MMFlow Author**

**Apr 29, 2022**

# **LEARN THE BASICS**

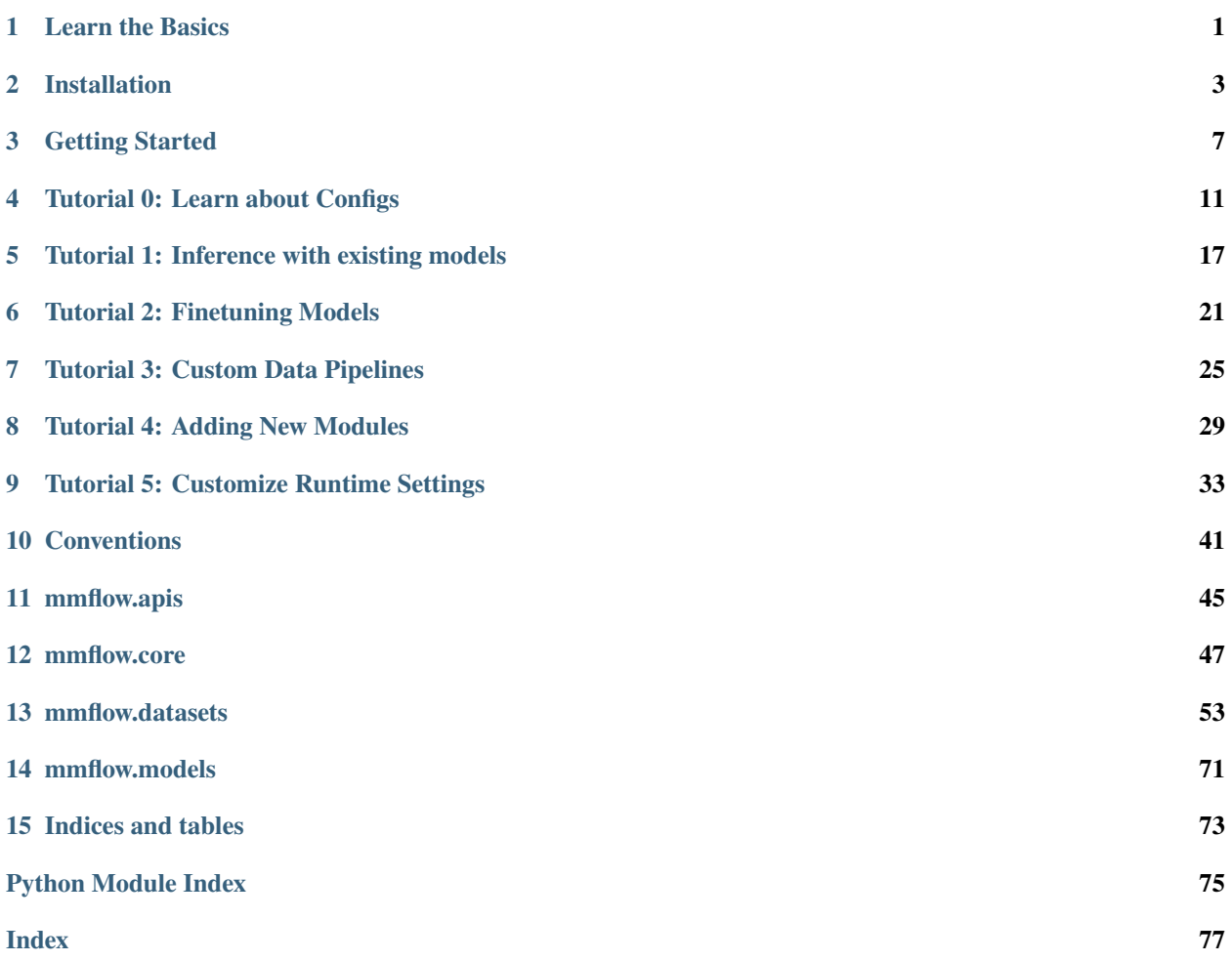

#### **CHAPTER**

# **LEARN THE BASICS**

<span id="page-4-0"></span>This chapter introduces you to the basic conception of optical flow, and the framework of MMFlow, and provides links to detailed tutorials about MMFlow.

# **1.1 What is Optical flow estimation**

Optical flow is a 2D velocity field, representing the **apparent 2D image motion** of pixels from the reference image to the target image [1]. The task can be defined as follows: Given two images img1 ,img2 RHxWx3, the flow field U RHxWx2 describes the horizontal and vertical image motion between img1 and img2 [2]. Here is an example for visualized flow map from [Sintel dataset](http://sintel.is.tue.mpg.de/) [3-4]. The character in origin images moves left, so the motion raises the optical flow, and referring to the color wheel whose color represents the direction on the right, the left flow can be rendered as blue.

Note that optical flow only focuses on images, and is not relative to the projection of the 3D motion of points in the scene onto the image plane.

One may ask, "What about the motion of a smooth surface like a smooth rotating sphere?"

If the surface of the sphere is untextured then there will be no apparent motion on the image plane and hence no optical flow [2]. It illustrates that the motion field [5], corresponding to the motion of points in the scene, is not always the same as the optical flow field. However, for most applications of optical flow, it is the motion field that is required and, typically, the world has enough structure so that optical flow provides a good approximation to the motion field [2]. As long as the optical flow field provides a reasonable approximation, it can be considered as a strong hint of sequential frames and is used in a variety of situations, e.g., action recognition, autonomous driving, and video editing [6].

The metrics to compare the performance of the optical flow methods are *EPE*, EndPoint Error over the complete frames, and *Fl-all*, percentage of outliers averaged over all pixels, that inliers are defined as EPE < 3 pixels or < 5%. The mainstream benchmark datasets are Sintel for dense optical flow and KITTI [7-9] for sparse optical flow.

# **1.2 What is MMFlow**

MMFlow is the first toolbox that provides a framework for unified implementation and evaluation of optical flow methods., and below is its whole framework:

MMFlow consists of 4 main parts, datasets, models, core and apis.

• datasets is for datasets loading and data augmentation. In this part, we support various datasets for supervised optical flow algorithms, useful data augmentation transforms in pipelines for pre-processing image pairs and flow data (including its auxiliary data), and samplers for data loading in samplers.

- models is the most vital part containing models of learning-based optical flow. As you can see, we implement each model as a flow estimator and decompose it into two components encoder and decoder. The loss functions for flow models training are in this module as well.
- core provides evaluation tools and customized hooks for model training.
- apis, provides high-level APIs for models training, testing, and inference,

### **1.3 How to Use this Guide**

Here is a detailed step-by-step guide to learn more about MMFlow:

- 1. For installation instructions, please see *[install](#page-6-0)*.
- 2. *[get\\_started](#page-10-0)* is for the basic usage of MMFlow.
- 3. Refer to the below tutorials to dive deeper:
	- *[config](#page-14-0)*
	- *[model inference](#page-20-0)*
	- *[fine tuning](#page-24-0)*
	- *[data pipeline](#page-28-0)*
	- *[add new modules](#page-32-0)*
	- *[customized runtime](#page-36-0)*

### **1.4 References**

- 1. Michael Black, Optical flow: The "good parts" version, Machine Learning Summer School (MLSS), Tübiungen, 2013.
- 2. Black M J. Robust incremental optical flow[D]. Yale University, 1992.
- 3. Butler D J, Wulff J, Stanley G B, et al. A naturalistic open source movie for optical flow evaluation[C]//European conference on computer vision. Springer, Berlin, Heidelberg, 2012: 611-625.
- 4. Wulff J, Butler D J, Stanley G B, et al. Lessons and insights from creating a synthetic optical flow benchmark[C]//European Conference on Computer Vision. Springer, Berlin, Heidelberg, 2012: 168-177.
- 5. Horn B, Klaus B, Horn P. Robot vision[M]. MIT Press, 1986.
- 6. Sun D, Yang X, Liu M Y, et al. Pwc-net: Cnns for optical flow using pyramid, warping, and cost volume[C]//Proceedings of the IEEE conference on computer vision and pattern recognition. 2018: 8934-8943.
- 7. Geiger A, Lenz P, Urtasun R. Are we ready for autonomous driving? the kitti vision benchmark suite[C]//2012 IEEE conference on computer vision and pattern recognition. IEEE, 2012: 3354-3361.
- 8. Menze M, Heipke C, Geiger A. Object scene flow[J]. ISPRS Journal of Photogrammetry and Remote Sensing, 2018, 140: 60-76.
- 9. Menze M, Heipke C, Geiger A. Joint 3d estimation of vehicles and scene flow[J]. ISPRS annals of the photogrammetry, remote sensing and spatial information sciences, 2015, 2: 427.

#### **CHAPTER**

### **TWO**

### **INSTALLATION**

- <span id="page-6-0"></span>• Installation
	- **–** Prerequisites
	- **–** Prepare environment
	- **–** Install MMFlow
	- **–** A from-scratch setup script
	- **–** Verification

### **2.1 Prerequisites**

- Linux
- Python 3.6+
- PyTorch 1.5 or higher
- CUDA 9.0 or higher
- NCCL 2
- GCC 5.4 or higher
- [mmcv](https://github.com/open-mmlab/mmcv) 1.3.15 or higher

### **2.2 Prepare environment**

a. Create a conda virtual environment and activate it.

```
conda create -n openmmlab python=3.7 -y
conda activate openmmlab
```
b. Install PyTorch and torchvision following the [official instructions](https://pytorch.org/)

Note: Make sure that your compilation CUDA version and runtime CUDA version match. You can check the supported CUDA version for pre-compiled packages on the [PyTorch website.](https://pytorch.org/)

E.g.1 If you have CUDA 10.2 installed under /usr/local/cuda and would like to install the latest PyTorch, you can run this command.

```
conda install pytorch torchvision torchaudio cudatoolkit=10.2 -c pytorch
```
E.g.2 If you have CUDA 9.2 installed under /usr/local/cuda and would like to install PyTorch 1.7.0., you can run this command.

conda install pytorch==1.7.0 torchvision==0.8.0 torchaudio==0.7.0 cudatoolkit=9.2 -c ˓<sup>→</sup>pytorch

If you build PyTorch from source instead of installing the pre-built package, you can use more CUDA versions such as 9.0.

c. Install MMCV, we recommend you to install the pre-built mmcv as below.

pip install mmcv-full -f https://download.openmmlab.com/mmcv/dist/{cu\_version}/{torch\_ ˓<sup>→</sup>version}/index.html

Please replace {cu\_version} and {torch\_version} in the url to your desired one. mmcv-full is only compiled on PyTorch 1.x.0 because the compatibility usually holds between 1.x.0 and 1.x.1. If your PyTorch version is 1.x.1, you can install mmcv-full compiled with PyTorch 1.x.0 and it usually works well. For example, to install the latest mmcv-full with CUDA 10.2 and PyTorch 1.10.0, use the following command:

pip install mmcv-full -f https://download.openmmlab.com/mmcv/dist/cu102/torch1.10/index. ˓<sup>→</sup>html

See [here](https://github.com/open-mmlab/mmcv#installation) for different versions of MMCV compatible to different PyTorch and CUDA versions.

Optionally you can choose to compile mmcv from source by the following command

```
git clone https://github.com/open-mmlab/mmcv.git
cd mmcv
MMCV_WITH_OPS=1 pip install -e . # package mmcv-full, which contains cuda ops, will be.
˓→installed after this step
# OR pip install -e . # package mmcv, which contains no cuda ops, will be installed
˓→after this step
cd ..
```
**Important:** You need to run pip uninstall mmcv first if you have mmcv installed. If mmcv and mmcv-full are both installed, there will be ModuleNotFoundError.

#### **2.3 Install MMFlow**

a. Clone the MMFlow repository.

```
git clone https://github.com/open-mmlab/mmflow.git
cd mmflow
```
b. Install build requirements and then install mmflow.

```
pip install -r requirements/build.txt
pip install -v -e . # or "python setup.py develop"
```
Note:

1. The git commit id will be written to the version number, e.g. 0.6.0+2e7045c. The version will also be saved in trained models.

- 2. Following the above instructions, MMFlow is installed on dev mode, any local modifications made to the code will take effect without the need to reinstall it (unless you submit some commits and want to update the version number).
- 3. If you would like to use opencv-python-headless instead of opencv-python, you can install it before installing MMCV.

### **2.4 A from-scratch setup script**

Assuming that you already have CUDA 10.1 installed, here is a full script for setting up mmflow with conda.

```
conda create -n open-mmlab python=3.7 -y
conda activate open-mmlab
conda install pytorch==1.6.0 torchvision==0.7.0 cudatoolkit=10.1 -c pytorch -y
# install latest mmcv
pip install mmcv-full -f https://download.openmmlab.com/mmcv/dist/cu101/torch1.6.0/index.
˓→html
# install mmflow
git clone https://github.com/open-mmlab/mmflow.git
cd mmflow
pip install -r requirements/build.txt
pip install -v -e .
```
### **2.5 Verification**

To verify whether MMFlow is installed correctly, we can run the following sample code to initialize a model and inference a demo image.

```
from mmflow.apis import inference_model, init_model
config_file = 'configs/pwcnet/pwcnet_ft_4x1_300k_sintel_final_384x768.py'
# download the checkpoint from model zoo and put it in `checkpoints/`
# url: https://download.openmmlab.com/mmflow/pwcnet/pwcnet_ft_4x1_300k_sintel_final_
\rightarrow384x768.pth
checkpoint_file = 'checkpoints/pwcnet_ft_4x1_300k_sintel_final_384x768.pth'
device = 'cuda:0'# init a model
model = init_model(config_file, checkpoint_file, device=device)
# inference the demo image
inference_model(model, 'demo/frame_0001.png', 'demo/frame_0002.png')
```
The above code is supposed to run successfully upon you finish the installation.

#### **CHAPTER**

### **THREE**

# **GETTING STARTED**

<span id="page-10-0"></span>This page provides basic tutorials about the usage of MMFlow. For installation instructions, please see *[install.md](#page-6-0)*.

- Getting Started
	- **–** Prepare datasets
	- **–** Inference with Pre-trained Models
		- ∗ Run a demo
		- ∗ Test a dataset
	- **–** Train a model
	- **–** Tutorials

# **3.1 Prepare datasets**

It is recommended to symlink the dataset root to \$MMFlow/data. Please follow the corresponding guidelines for data preparation.

- FlyingChairs
- FlyingThings3d\_subset
- FlyingThings3d
- Sintel
- KITTI2015
- KITTI2012
- FlyingChairsOcc
- ChairsSDHom
- HD1K

### **3.2 Inference with Pre-trained Models**

We provide testing scripts to evaluate a whole dataset (Sintel, KITTI2015, etc.), and provide some high-level APIs and scripts to estimate flow for images or a video easily.

#### **3.2.1 Run a demo**

We provide scripts to run demos. Here is an example to predict the optical flow between two adjacent frames.

1. image demo

```
python demo/image_demo.py ${IMAGE1} ${IMAGE2} ${CONFIG_FILE} ${CHECKPOINT_FILE} $
\rightarrow{OUTPUT_DIR}
    [--out_prefix] ${OUTPUT_PREFIX} [--device] ${DEVICE}
```
Optional arguments:

- --out\_prefix: The prefix for the output results including flow file and visualized flow map.
- --device: Device used for inference.

Example:

Assume that you have already downloaded the checkpoints to the directory checkpoints/, and output will be saved in the directory raft\_demo.

```
python demo/image_demo.py demo/frame_0001.png demo/frame_0002.png \
    configs/raft/raft_8x2_100k_mixed_368x768.py \
    checkpoints/raft_8x2_100k_mixed_368x768.pth raft_demo
```
2. video demo

```
python demo/video_demo.py ${VIDEO} ${CONFIG_FILE} ${CHECKPOINT_FILE} ${OUTPUT_FILE}
˓→\
    [--gt] ${GROUND_TRUTH} [--device] ${DEVICE}
```
Optional arguments:

- --gt: The video file of ground truth for input video. If specified, the ground truth will be concatenated predicted result as a comparison.
- --device: Device used for inference.

Example:

Assume that you have already downloaded the checkpoints to the directory checkpoints/, and output will be save as raft\_demo.mp4.

```
python demo/video_demo.py demo/demo.mp4 \
   configs/raft/raft_8x2_100k_mixed_368x768.py \
   checkpoints/raft_8x2_100k_mixed_368x768.pth \
   raft_demo.mp4 --gt demo/demo_gt.mp4
```
#### **3.2.2 Test a dataset**

You can use the following commands to test a dataset, and more information is in *[tutorials/1\\_inference](#page-20-0)*.

```
# single-gpu testing
python tools/test.py ${CONFIG_FILE} ${CHECKPOINT_FILE} [optional arguments]
```
Optional arguments:

- --out\_dir: Directory to save the output results. If not specified, the flow files will not be saved.
- --fuse-conv-bn: Whether to fuse conv and bn, this will slightly increase the inference speed.
- --show\_dir: Directory to save the visualized flow maps. If not specified, the flow maps will not be saved.
- --eval: Evaluation metrics, e.g., "EPE".
- --cfg-option: Override some settings in the used config, the key-value pair in xxx=yyy format will be merged into config file. For example, '–cfg-option model.encoder.in\_channels=6'.

Examples:

Assume that you have already downloaded the checkpoints to the directory checkpoints/.

Test PWC-Net on Sintel clean and final sub-datasets without saving predicted flow files and evaluating the EPE.

python tools/test.py configs/pwcnet/pwcnet\_ft\_4x1\_300k\_sintel\_384x768.py \ checkpoints/pwcnet\_8x1\_sfine\_sintel\_384x768.pth --eval EPE

# **3.3 Train a model**

You can use the train script to launch training task with a single GPU, and more information in *[tutorials/2\\_finetune](#page-24-0)*

```
python tools/train.py ${CONFIG_FILE} [optional arguments]
```
Optional arguments:

- --work-dir: Override the working directory specified in the config file.
- --load-from: The checkpoint file to load weights from.
- --resume-from: Resume from a previous checkpoint file.
- --no-validate: Whether not to evaluate the checkpoint during training.
- --seed: Seed id for random state in python, numpy and pytorch to generate random numbers.
- --deterministic: If specified, it will set deterministic options for CUDNN backend.
- --cfg-options: Override some settings in the used config, the key-value pair in xxx=yyy format will be merged into config file. For example, '–cfg-option model.encoder.in\_channels=6'.

Difference between resume-from and load-from: resume-from loads both the model weights and optimizer status, and the epoch/iter is also inherited from the specified checkpoint. It is usually used for resuming the training process that is interrupted accidentally. load-from only loads the model weights and the training epoch/iter starts from 0. It is usually used for finetuning.

Here is an example to train PWC-Net.

```
python tools/train.py configs/pwcnet/pwcnet_ft_4x1_300k_sintel_384x768.py --work-dir␣
˓→work_dir/pwcnet
```
# **3.4 Tutorials**

We provide some tutorials for users:

- *[learn about configs](#page-14-0)*
- *[inference model](#page-20-0)*
- *[finetune model](#page-24-0)*
- *[customize data pipelines](#page-28-0)*
- *[add new modules](#page-32-0)*
- *[customize runtime settings](#page-36-0)*.

**CHAPTER**

# **TUTORIAL 0: LEARN ABOUT CONFIGS**

<span id="page-14-0"></span>We incorporate modular and inheritance design into our config system, which is convenient to conduct various experiments. If you wish to inspect the config file, you may run python tools/misc/print\_config.py /PATH/TO/ CONFIG to see the complete config.

# **4.1 Config File Structure**

There are 4 basic component types under config/\_base\_, datasets, models, schedules, default\_runtime. Many methods could be easily constructed with one of each like PWC-Net. The configs that are composed by components from \_base\_ are called *primitive*.

For all configs under the same folder, it is recommended to have only **one** *primitive* config. All other configs should inherit from the *primitive* config. In this way, the maximum of inheritance level is 3.

For easy understanding, we recommend contributors to inherit from existing methods. For example, if some modification is made base on PWC-Net, user may first inherit the basic PWC-Net structure by specifying \_base\_ = ../ pwcnet/pwcnet\_slong\_8x1\_flyingchairs\_384x448.py, then modify the necessary fields in the config files.

If you are building an entirely new method that does not share the structure with any of the existing methods, you may create a folder xxx under configs.

Please refer to [mmcv](https://mmcv.readthedocs.io/en/latest/understand_mmcv/config.html) for detailed documentation.

# **4.2 Config File Naming Convention**

We follow the below style to name config files. Contributors are advised to follow the same style.

```
{model}_{schedule}_[gpu x batch_per_gpu]_{training datasets}_[input_size].py
```
{xxx} is a required field and [yyy] is optional.

- {model}: model type like pwcnet, flownets, etc.
- {schedule}: training schedule. Following FlowNet2's convention, we use slong, sfine and sshort, or number of iteration like 150k 150k(iterations).
- [gpu x batch\_per\_gpu]: GPUs and samples per GPU, like 8x1.
- {training datasets}: training dataset like flyingchairs, flyingthings3d\_subset, flyingthings3d.
- [input\_size]: the size of training images.

# **4.3 Config System**

To help the users have a basic idea of a complete config and the modules in MMFlow, we make brief comments on the config of PWC-Net trained on FlyingChairs with slong schedule. For more detailed usage and the corresponding alternative for each module, please refer to the API documentation and the [tutorial in MMDetection.](https://github.com/open-mmlab/mmdetection/blob/master/docs/tutorials/config.md)

```
\_base_ = ['../_base_/models/pwcnet.py', '../_base_/datasets/flyingchairs_384x448.py',
    '../_base_/schedules/schedule_s_long.py', '../_base_/default_runtime.py'
]# base config file which we build new config file on.
```
\_base\_/models/pwc\_net.py is a basic model cfg file for PWC-Net.

```
model = dict(type='PWCNet', # The algorithm name
   encoder=dict( # Encoder module config
        type='PWCNetEncoder', # The name of encoder in PWC-Net.
        in_channels=3, # The input channels
        # The type of this sub-module, if net_type is Basic, the the number of␣
˓→convolution layers of each level is 3,
        # if net_type is Small, the the number of convolution layers of each level is 2.
       net_type='Basic',
       pyramid_levels=[
            'level1', 'level2', 'level3', 'level4', 'level5', 'level6'
        ], # The list of feature pyramid levels that are the keys for output dict.
       out_channels=(16, 32, 64, 96, 128, 196), # List of numbers of output channels␣
˓→of each pyramid level.
        strides=(2, 2, 2, 2, 2, 2), # List of strides of each pyramid level.
        dilations=(1, 1, 1, 1, 1, 1), # List of dilation of each pyramid level.
        act_cfg=dict(type='LeakyReLU', negative_slope=0.1)), # Config dict for each␣
˓→activation layer in ConvModule.
   decoder=dict( # Decoder module config.
        type='PWCNetDecoder', # The name of flow decoder in PWC-Net.
        in_channels=dict(
            level6=81, level5=213, level4=181, level3=149, level2=117), # Input \cup˓→channels of basic dense block.
        flow_div=20., # The constant divisor to scale the ground truth value.
        corr_cfg=dict(type='Correlation', max_displacement=4, padding=0),
       warp_cfg=dict(type='Warp'),
        act_cfg=dict(type='LeakyReLU', negative_slope=0.1),
        scaled=False, # Whether to use scaled correlation by the number of elements\Box˓→involved to calculate correlation or not.
       post_processor=dict(type='ContextNet', in_channels=565), # The configuration
\rightarrowfor post processor.
        flow_loss=dict( # The loss function configuration.
            type='MultiLevelEPE',
            p=2,
            reduction='sum',
            weights={ # The weights for different levels of flow.
                'level2': 0.005,
                'level3': 0.01,
                'level4': 0.02,
                'level5': 0.08,
```
(continued from previous page)

```
'level6': 0.32
        }),
),
# model training and testing settings
train_cfg=dict(),
test_cfg=dict(),
init_cfg=dict(
    type='Kaiming',
   nonlinearity='leaky_relu',
    layer=['Conv2d', 'ConvTranspose2d'],
    mode='fan_in',
   bias=0))
```
in \_base\_/datasets/flyingchairs\_384x448.py

```
dataset_type = 'FlyingChairs' # Dataset name
data_root = 'data/FlyingChairs/data' # Root path of dataset
img\_norm\_cfg = dict(mean=[0., 0., 0.], std=[255., 255., 255], to\_rgb=False) # Image.˓→normalization config to normalize the input images
train_pipeline = [ # Training pipeline
   dict(type='LoadImageFromFile'), # load images
   dict(type='LoadAnnotations'), # load flow data
   dict(type='ColorJitter', # Randomly change the brightness, contrast, saturation and
˓→hue of an image.
    brightness=0.5, # How much to jitter brightness.
    contrast=0.5, # How much to jitter contrast.
    saturation=0.5, # How much to jitter saturation.
        hue=0.5), # How much to jitter hue.
   dict(type='RandomGamma', gamma_range=(0.7, 1.5)), # Randomly gamma correction on
\rightarrowimages.
   dict(type='Normalize', **img_norm_cfg), # Normalization config, the values are from
\rightarrowimg_norm_cfg
   dict(type='GaussianNoise', sigma_range=(0, 0.04), clamp_range=(0., 1.)), # Add
\rightarrowGaussian noise and a sigma uniformly sampled from [0, 0.04];
   dict(type='RandomFlip', prob=0.5, direction='horizontal'), # Random horizontal flip
   dict(type='RandomFlip', prob=0.5, direction='vertical'), # Random vertical flip
   # Random affine transformation of images
   # Keys of global_transform and relative_transform should be the subset of
    # ('translates', 'zoom', 'shear', 'rotate'). And also, each key and its
    # corresponding values has to satisfy the following rules:
    # - translates: the translation ratios along x axis and y axis. Defaults
    # to(0., 0.).
    # - zoom: the min and max zoom ratios. Defaults to (1.0, 1.0).
   # - shear: the min and max shear ratios. Defaults to (1.0, 1.0).
    \# - rotate: the min and max rotate degree. Defaults to (0., 0.).dict(type='RandomAffine',
        global_transform=dict(
           translates=(0.05, 0.05),
           zoom=(1.0, 1.5),
           shear=(0.86, 1.16),
```

```
rotate=(-10., 10.)
        ),
        relative_transform=dict(
            translates=(0.00375, 0.00375),
            zoom=(0.985, 1.015),
            shear=(1.0, 1.0),
            rotate=(-1.0, 1.0)
        )),
   dict(type='RandomCrop', crop_size=(384, 448)), # Random crop the image and flow as_\text{u}\leftrightarrow (384, 448)
   dict(type='DefaultFormatBundle'), # It simplifies the pipeline of formatting common
˓→fields, including "img1", "img2" and "flow_gt".
   dict(
        type='Collect', # Collect data from the loader relevant to the specific task.
       keys=['imgs', 'flow_gt'],
        meta_keys=('img_fields', 'ann_fields', 'filename1', 'filename2',
                   'ori_filename1', 'ori_filename2', 'filename_flow',
                   'ori_filename_flow', 'ori_shape', 'img_shape',
                   'img_norm_cfg')),
]
test_pipeline = [
   dict(type='LoadImageFromFile'),
   dict(type='LoadAnnotations'),
   dict(type='InputResize', exponent=4),
   dict(type='Normalize', **img_norm_cfg),
   dict(type='TestFormatBundle'), # It simplifies the pipeline of formatting common
˓→fields, including "img1"
   # and "img2".
   dict(
        type='Collect',
       keys=['imgs'], # Collect data from the loader relevant to the specific task.
        meta_keys=('flow_gt', 'filename1', 'filename2', 'ori_filename1',
                   'ori_filename2', 'ori_shape', 'img_shape', 'img_norm_cfg',
                   'scale_factor', 'pad_shape')) # 'flow_gt' in img_meta is works for
˓→online evaluation.
]
data = dict(train_dataloader=dict(
        samples_per_gpu=1, # Batch size of a single GPU
        workers_per_gpu=5, # Worker to pre-fetch data for each single GPU
        drop\_last=True, # Drops the last non-full batch
   val_dataloader=dict(
        samples_per_gpu=1, # Batch size of a single GPU
        workers_per_gpu=2, # Worker to pre-fetch data for each single GPU
        shuffle=False), # Whether shuffle dataset.
   test_dataloader=dict(
        samples_per_gpu=1, # Batch size of a single GPU
        workers_per_gpu=2, # Worker to pre-fetch data for each single GPU
```
(continued from previous page)

```
shuffle=False), # Whether shuffle dataset.
   train=dict( # Train dataset config
       type=dataset_type,
       pipeline=train_pipeline,
       data_root=data_root,
       split_file='data/FlyingChairs_release/FlyingChairs_train_val.txt', # train-
˓→validation split file
   ),
   val=dict(
       type=dataset_type,
       pipeline=test_pipeline,
       data_root=data_root,
       test_mode=True),
   test=dict(
       type=dataset_type,
       pipeline=test_pipeline,
       data_root=data_root,
       test_mode=True)
)
```
in \_base\_/schedules/schedule\_s\_long.py

```
# optimizer
optimize = dict(
   type='Adam', lr=0.0001, weight_decay=0.0004, betas=(0.9, 0.999))
optimizer\_config = dict(grad\_clip=None)# learning policy
lr\_config = dict(policy='step',
   by_epoch=False,
   gamma=0.5,
   step=[400000, 600000, 800000, 1000000])
runner = dict(type='IterBasedRunner', max_iters=1200000)
checkpoint_config = dict(by_epoch=False, interval=100000)
evaluation = dict(interval=100000, metric='EPE')
```
in \_base\_/default\_runtime.py

```
log\_config = dict( # config to register logger hook)interval=50, # Interval to print the log
   hooks=[
       dict(type='TextLoggerHook'),
       dict(type='TensorboardLoggerHook')
   ]) # The logger used to record the training process.
dist_params = dict(backend='nccl') # Parameters to setup distributed training, the port
˓→can also be set.
log_level = 'INFO' # The level of logging.
load_from = None # load models as a pre-trained model from a given path. This will not
˓→resume training.
```
(continued from previous page)

```
workflow = [('train', 1)] # Workflow for runner. [('train', 1)] means there is only one␣
˓→workflow and the workflow named 'train' is executed once.
```
### **4.4 Modify config through script arguments**

When submitting jobs using "tools/train.py" or "tools/test.py", you may specify --cfg-options to in-place modify the config.

• Update config keys of dict chains.

The config options can be specified following the order of the dict keys in the original config. For example, --cfg-option model.encoder.in\_channels=6.

• Update keys inside a list of configs.

Some config dicts are composed as a list in your config. For example, the training pipeline data.train. pipeline is normally a list e.g. [dict(type='LoadImageFromFile'), ...]. If you want to change 'LoadImageFromFile' to 'LoadImageFromWebcam' in the pipeline, you may specify --cfg-options data.train.pipeline.0.type=LoadImageFromWebcam.

• Update values of list/tuples.

If the value to be updated is a list or a tuple. For example, the config file normally sets workflow=[('train', 1)]. If you want to change this key, you may specify --cfg-options workflow="[(train,1),(val,1)]". Note that the quotation mark " is necessary to support list/tuple data types, and that **NO** white space is allowed inside the quotation marks in the specified value.

### **4.5 FAQ**

#### **4.5.1 Ignore some fields in the base configs**

Sometimes, you may set \_delete\_=True to ignore some of fields in base configs. You may refer to [mmcv](https://mmcv.readthedocs.io/en/latest/utils.html#inherit-from-base-config-with-ignored-fields) for simple illustration.

You may have a careful look at [this tutorial](https://github.com/open-mmlab/mmdetection/blob/master/docs/tutorials/config.md) for better understanding of this feature.

#### **4.5.2 Use intermediate variables in configs**

Some intermediate variables are used in the config files, like train\_pipeline/test\_pipeline in datasets. It's worth noting that when modifying intermediate variables in the children configs, users need to pass the intermediate variables into corresponding fields again. An intuitive example can be found in [this tutorial.](https://github.com/open-mmlab/mmdetection/blob/master/docs/tutorials/config.md)

**FIVE**

### <span id="page-20-0"></span>**TUTORIAL 1: INFERENCE WITH EXISTING MODELS**

MMFlow provides pre-trained models for flow estimation in Model Zoo, and supports multiple standard datasets, including FlyingChairs, Sintel, etc. This note will show how to perform common tasks on these existing models and standard datasets, including:

- Use existing models to inference on given images.
- Test existing models on standard datasets.

#### **5.1 Inference on given images**

MMFlow provides high-level Python APIs for inference on images. Here is an example of building the model and inference on given images.

```
from mmflow.apis import init_model, inference_model
from mmflow.datasets import visualize_flow, write_flow
import mmcv
# Specify the path to model config and checkpoint file
config_file = 'configs/pwcnet/pwcnet_8x1_slong_flyingchairs_384x448.py'
checkpoint_file = 'checkpoints/pwcnet_8x1_slong_flyingchairs_384x448.pth'
# build the model from a config file and a checkpoint file
model = init_model(config_file, checkpoint_file, device='cuda:0')
# test image pair, and save the results
img1='demo/frame_0001.png'
img2='demo/frame_0002.png'
result = inference_model(model, img1, img2)
# save the optical flow file
write_flow(result, flow_file='flow.flo')
# save the visualized flow map
flow_map = visualize_flow(result, save_file='flow_map.png')
```
An image demo can be found in demo/image\_demo.py.

### **5.2 Evaluate existing models on standard datasets**

#### **5.2.1 Test existing models**

We provide testing scripts for evaluating an existing model on the whole dataset. The following testing environments are supported:

- single GPU
- CPU
- single node multiple GPUs
- multiple nodes

Choose the proper script to perform testing depending on the testing environment.

```
# single-gpu testing
python tools/test.py \
    ${CONFIG_FILE} \
    ${CHECKPOINT_FILE} \
    [--eval \; ${EVAL\_METRICS}}] \; \; \;[--out-dir ${OUTPUT_DIRECTORY}] \
    [--show-dir ${VISUALIZATION_DIRECTORY}]
# CPU: disable GPUs and run single-gpu testing script
export CUDA_VISIBLE_DEVICES=-1
python tools/test.py \
    ${CONFIG_FILE} \
    ${CHECKPOINT_FILE} \
    [--out ${RESULT_FILE}] \
    [--eval ${EVAL_METRICS}] \
    [--show]# multi-gpu testing
bash tools/dist_test.sh \
    ${CONFIG_FILE} \
    ${CHECKPOINT_FILE} \
    ${GPU_NUM} \
    [--eval ${EVAL\_METRICS}}] \
    [--out-dir ${OUTPUT_DIRECTORY}]
```
tools/dist\_test.sh also supports multi-node testing, but relies on PyTorch's [launch utility.](https://pytorch.org/docs/stable/distributed.html#launch-utility)

[Slurm](https://slurm.schedmd.com/) is a good job scheduling system for computing clusters. On a cluster managed by Slurm, you can use slurm\_test.sh to spawn testing jobs. It supports both single-node and multi-node testing.

```
[GPUS=${GPUS}] ./tools/slurm_test.sh ${PARTITION} ${JOB_NAME} \
   ${CONFIG_FILE} ${CHECKPOINT_FILE} \
   [--eval \${EVAL_METRICS}]
   [--out-dir ${OUTPUT_DIRECTORY}]
```
Optional arguments:

- --eval: Evaluation metrics, e.g., "EPE".
- --fuse-conv-bn: Whether to fuse conv and bn, this will slightly increase the inference speed.
- --out-dir: If specified, predicted optical flow will be saved in this directory.
- --show-dir: if specified, the visualized optical flow map will be saved in this directory.
- --cfg-options: If specified, the key-value pair optional cfg will be merged into config file. For example, '–cfg-option model.encoder.in\_channels=6'.

Below is the optional arguments for multi-gpu test:

- --gpu\_collect: If specified, recognition results will be collected using gpu communication. Otherwise, it will save the results on different gpus to TMPDIR and collect them by the rank 0 worker.
- --tmpdir: Temporary directory used for collecting results from multiple workers, available when --gpu\_collect is not specified.
- --launcher: Items for distributed job initialization launcher. Allowed choices are none, pytorch, slurm, mpi. Especially, if set to none, it will test in a non-distributed mode.
- --local\_rank: ID for local rank. If not specified, it will be set to 0.

Examples:

Assume that you have already downloaded the checkpoints to the directory checkpoints/, and test PWC-Net on Sintel clean and final sub-datasets without save predicted flow files and evaluate the EPE.

python tools/test.py configs/pwc\_net\_8x1\_sfine\_sintel\_384x768.py \ checkpoints/pwcnet\_8x1\_sfine\_sintel\_384x768.pth --eval EPE

We recommend using single gpu and setting batch\_size=1 to evaluate models, as it must ensure that the number of dataset samples can be divisible by batch size, so even if working on slurm, we will use one gpu to test. Assume our partition is Test and job name is test\_pwc, so here is the example:

```
GPUS=1 GPUS_PER_NODE=1 CPUS_PER_TASK=2 ./tools/slurm_test.sh Test test_pwc \
   configs/pwc_net_8x1_sfine_sintel_384x768.py \
   checkpoints/pwcnet_8x1_sfine_sintel_384x768.pth --eval EPE
```
### **TUTORIAL 2: FINETUNING MODELS**

<span id="page-24-0"></span>Flow estimators pre-trained on the FlyingChairs and FlyingThings3d can serve as a good pre-trained model for other datasets. This tutorial provides instruction for users to use the models provided in the Model Zoo for other datasets to obtain better performance. MMFlow also provides out-of-the-box tools for training models. This section will show how to train *predefined* models on standard datasets.

### **6.1 Modify training schedule**

The fine-tuning hyper-parameters vary from the default schedule. It usually requires smaller learning rate and less training iterations.

```
# optimizer
optimizer = dict(type='Adam', lr=1e-5, weight_decay=0.0004, betas=(0.9, 0.999))
optimizer\_config = dict(grad\_clip=None)# learning policy
lr_config = dict(
   policy='step',
   by_epoch=False,
   gamma=0.5,
   step=[
        45000, 65000, 85000, 95000, 97500, 100000, 110000, 120000, 130000,
        140000
   ])
runner = dict(type='IterBasedRunner', max_iters=150000)
checkpoint\_config = dict(by\_epoch=False, interval=10000)evaluation = dict(interval=10000, metric='EPE')
```
### **6.2 Use pre-trained model**

Users can load a pre-trained model by setting the load\_from field of the config to the model's path or link. The users might need to download the model weights before training to avoid the download time during training.

```
# use the pre-trained model for the whole PWC-Net
load_from = 'https://download.openmmlab.com/mmflow/pwcnet/pwcnet_8x1_sfine_
˓→flyingthings3d_subset_384x768.pth' # model path can be found in model zoo
```
### **6.3 Training on a single GPU**

We provide tools/train.py to launch training jobs on a single GPU. The basic usage is as follows.

```
python tools/train.py \
    ${CONFIG_FILE} \
    [optional arguments]
```
During training, log files and checkpoints will be saved to the working directory, which is specified by work\_dir in the config file or via CLI argument --work-dir.

This tool accepts several optional arguments, including:

- --work-dir \${WORK\_DIR}: Override the working directory.
- --resume-from \${CHECKPOINT\_FILE}: Resume from a previous checkpoint file.
- --cfg-option: Override some settings in the used config, the key-value pair in xxx=yyy format will be merged into config file. For example, '–cfg-option model.encoder.in\_channels=6'.

**Note**:

Difference between resume-from and load-from:

resume-from loads both the model weights and optimizer status, and the iteration is also inherited from the specified checkpoint. It is usually used for resuming the training process that is interrupted accidentally. load-from only loads the model weights and the training iteration starts from 0. It is usually used for finetuning.

#### **6.3.1 Training on CPU**

The process of training on the CPU is consistent with single GPU training. We just need to disable GPUs before the training process.

```
export CUDA_VISIBLE_DEVICES=-1
```
And then run the script above.

We do not recommend users to use CPU for training because it is too slow. We support this feature to allow users to debug on machines without GPU for convenience.

### **6.4 Training on multiple GPUs**

MMFlow implements **distributed** training with MMDistributedDataParallel.

We provide tools/dist\_train.sh to launch training on multiple GPUs. The basic usage is as follows.

```
sh tools/dist_train.sh \
    ${CONFIG_FILE} \
    ${GPU_NUM} \[optional arguments]
```
Optional arguments remain the same as stated above and has additional arguments to specify the number of GPUs.

#### **6.4.1 Launch multiple jobs on a single machine**

If you would like to launch multiple jobs on a single machine, e.g., 2 jobs of 4-GPU training on a machine with 8 GPUs, you need to specify different ports (29500 by default) for each job to avoid communication conflict.

If you use dist\_train.sh to launch training jobs, you can set the port in commands.

```
CUDA_VISIBLE_DEVICES=0,1,2,3 PORT=29500 sh tools/dist_train.sh ${CONFIG_FILE} 4
CUDA_VISIBLE_DEVICES=4,5,6,7 PORT=29501 sh tools/dist_train.sh ${CONFIG_FILE} 4
```
#### **6.5 Training on multiple nodes**

MMFlow relies on torch.distributed package for distributed training. Thus, as a basic usage, one can launch distributed training via PyTorch's [launch utility.](https://pytorch.org/docs/stable/distributed.html#launch-utility)

#### **6.5.1 Train with multiple machines**

If you launch with multiple machines simply connected with ethernet, you can simply run following commands:

On the first machine:

On the first machine:

```
NNODES=2 NODE_RANK=0 PORT=${MASTER_PORT} MASTER_ADDR=${MASTER_ADDR} sh tools/dist_train.
˓→sh ${CONFIG_FILE} ${GPUS}
```
On the second machine:

```
NNODES=2 NODE_RANK=1 PORT=${MASTER_PORT} MASTER_ADDR=${MASTER_ADDR} sh tools/dist_train.
˓→sh ${CONFIG_FILE} ${GPUS}
```
Usually it is slow if you do not have high speed networking like InfiniBand.

#### **6.5.2 Manage jobs with Slurm**

[Slurm](https://slurm.schedmd.com/) is a good job scheduling system for computing clusters. On a cluster managed by Slurm, you can use slurm\_train.sh to spawn training jobs. It supports both single-node and multi-node training.

The basic usage is as follows.

```
[GPUS=${GPUS}] sh tools/slurm_train.sh ${PARTITION} ${JOB_NAME} ${CONFIG_FILE} ${WORK_
\rightarrowDIR}
```
Below is an example of using 8 GPUs to train PWC-Net on a Slurm partition named *dev*, and set the work-dir to some shared file systems.

```
GPUS=8 sh tools/slurm_train.sh dev pwc_chairs configs/pwcnet/pwcnet_8x1_slong_
˓→flyingchairs_384x448.py work_dir/pwc_chairs
```
You can check the source code to review full arguments and environment variables.

When using Slurm, the port option need to be set in one of the following ways:

1. Set the port through --cfg-options. This is more recommended since it does not change the original configs.

```
GPUS=4 GPUS_PER_NODE=4 sh tools/slurm_train.sh ${PARTITION} ${JOB_NAME} config1.py $
˓→{WORK_DIR} --cfg-options 'dist_params.port=29500'
GPUS=4 GPUS_PER_NODE=4 sh tools/slurm_train.sh ${PARTITION} ${JOB_NAME} config2.py $
˓→{WORK_DIR} --cfg-options 'dist_params.port=29501'
```
2. Modify the config files to set different communication ports.

In config1.py, set

```
dist_params = dict(backend='nccl', port=29500)
```
In config2.py, set

```
dist_params = dict(backend='nccl', port=29501)
```
Then you can launch two jobs with config1.py and config2.py.

```
GPUS=4 GPUS_PER_NODE=4 sh tools/slurm_train.sh ${PARTITION} ${JOB_NAME} config1.py $
\rightarrow{WORK_DIR}
GPUS=4 GPUS_PER_NODE=4 sh tools/slurm_train.sh ${PARTITION} ${JOB_NAME} config2.py $
\rightarrow{WORK_DIR}
```
**CHAPTER**

**SEVEN**

# **TUTORIAL 3: CUSTOM DATA PIPELINES**

### <span id="page-28-0"></span>**7.1 Design of Data pipelines**

Following typical conventions, we use Dataset and DataLoader for data loading with multiple workers. Dataset returns a dict of data items corresponding the arguments of models' forward method. Since the data flow estimation may not be the same size, we introduce a new DataContainer type in MMCV to help collect and distribute data of different size. See [here](https://github.com/open-mmlab/mmcv/blob/master/mmcv/parallel/data_container.py) for more details.

The data preparation pipeline and the dataset is decomposed. Usually a dataset defines how to process the annotations and a data pipeline defines all the steps to prepare a data dict. A pipeline consists of a sequence of operations. Each operation takes a dict as input and also output a dict for the next transform.

The operations are categorized into data loading, pre-processing, formatting.

Here is a pipeline example for PWC-Net

```
train_pipeline = [
   dict(type='LoadImageFromFile'),
   dict(type='LoadAnnotations'),
   dict(type='ColorJitter', brightness=0.5, contrast=0.5, saturation=0.5,
         hue=0.5),
   dict(type='RandomGamma', gamma_range=(0.7, 1.5)),
   dict(type='Normalize', mean=[0., 0., 0.], std=[255., 255., 255.], to_rgb=False),
   dict(type='GaussianNoise', sigma_range=(0, 0.04), clamp_range=(0., 1.)),
   dict(type='RandomFlip', prob=0.5, direction='horizontal'),
   dict(type='RandomFlip', prob=0.5, direction='vertical'),
   dict(type='RandomAffine',
         global_transform=dict(
            translates=(0.05, 0.05),
            zoom=(1.0, 1.5),
            shear=(0.86, 1.16),
            rotate=(-10., 10.)
       ),
         relative_transform=)dict(
            translates=(0.00375, 0.00375),
            zoom=(0.985, 1.015),
            shear=(1.0, 1.0),
            rotate=(-1.0, 1.0)
       ),
   dict(type='RandomCrop', crop_size=(384, 448)),
   dict(type='DefaultFormatBundle'),
   dict(
```
]

(continued from previous page)

```
type='Collect',
keys=['imgs', 'flow_gt'],
meta_keys=['img_fields', 'ann_fields', 'filename1', 'filename2',
           'ori_filename1', 'ori_filename2', 'filename_flow',
           'ori_filename_flow', 'ori_shape', 'img_shape',
           'img_norm_cfg']),
```
For each operation, we list the related dict fields that are added/updated/removed.

#### **7.1.1 Data loading**

LoadImageFromFile

• add: img1, img2, filename1, filename2, img\_shape, ori\_shape, pad\_shape, scale\_factor, img\_norm\_cfg

LoadAnnotations

• add: flow\_gt, filename\_flow

#### **7.1.2 Pre-processing**

#### ColorJitter

• update: img1, img2

#### RandomGamma

• update: img1, img2

#### Normalize

• update: img1, img2, img\_norm\_cfg

#### GaussianNoise

• update: img1, img2

#### RandomFlip

• update: img1, img2, flow\_gt

#### RandomAffine

• update: img1, img2, flow\_gt

#### RandomCrop

• update: img1, img2, flow\_gt, img\_shape

#### **7.1.3 Formatting**

DefaultFormatBundle

• update: img1, img2, flow\_gt

#### Collect

- add: img\_meta (the keys of img\_meta is specified by meta\_keys)
- remove: all other keys except for those specified by keys

### **7.2 Extend and use custom pipelines**

1. Write a new pipeline in any file, e.g., my\_pipeline.py. It takes a dict as input and return a dict.

```
from mmflow.datasets import PIPELINES
@PIPELINES.register_module()
class MyTransform:
    def __call__(self, results):
        results['dummy'] = Truereturn results
```
2. Import the new class.

from .my\_pipeline import MyTransform

3. Use it in config files.

```
train_pipeline = [
dict(type='LoadImageFromFile'),
dict(type='LoadAnnotations'),
dict(type='ColorJitter', brightness=0.5, contrast=0.5, saturation=0.5,
    hue=0.5),
dict(type='RandomGamma', gamma_range=(0.7, 1.5)),
dict(type='Normalize', mean=[0., 0., 0.], std=[255., 255., 255.], to_rgb=False),
dict(type='GaussianNoise', sigma_range=(0, 0.04), clamp_range=(0., 1.)),
dict(type='RandomFlip', prob=0.5, direction='horizontal'),
dict(type='RandomFlip', prob=0.5, direction='vertical'),
dict(type='RandomAffine',
     global_transform=dict(
        translates=(0.05, 0.05),
        zoom=(1.0, 1.5),shear=(0.86, 1.16),
        rotate=(-10., 10.)
    ),
    relative_transform=)dict(
        translates=(0.00375, 0.00375),
        zoom=(0.985, 1.015),
        shear=(1.0, 1.0),
       rotate=(-1.0, 1.0)
   ),
```
(continued from previous page)

```
dict(type='RandomCrop', crop_size=(384, 448)),
dict(type='MyTransform'),
dict(type='DefaultFormatBundle'),
dict(
    type='Collect',
    keys=['imgs', 'flow_gt'],
    meta_keys=('img_fields', 'ann_fields', 'filename1', 'filename2',
               'ori_filename1', 'ori_filename2', 'filename_flow',
               'ori_filename_flow', 'ori_shape', 'img_shape',
               'img_norm_cfg'))]
```
#### **CHAPTER**

#### **EIGHT**

### **TUTORIAL 4: ADDING NEW MODULES**

<span id="page-32-0"></span>MMFlow decomposes a flow estimation method flow\_estimator into encoder and decoder. This tutorial is for how to add new components.

### **8.1 Add a new encoder**

1. Create a new file mmflow/models/encoders/my\_model.py.

```
from mmcv.runner import BaseModule
from ..builder import ENCODERS
@ENCODERS.register_module()
class MyModel(BaseModule):
   def __init__(self, arg1, arg2):
       pass
   def forward(self, x): # should return a tuple
       pass
   def init_weights(self, pretrained=None):
        pass
```
2. Import the module in mmflow/models/encoders/\_\_init\_\_.py.

from .my\_model import MyModel

### **8.2 Add a new decoder**

1. Create a new file mmflow/models/decoders/my\_decoder.py.

You can write a new head inherit from BaseModule from MMCV, and overwrite forward(self, x), forward\_train and forward\_test methods. We have a unified interface for [weights initialization](https://mmcv.readthedocs.io/en/latest/understand_mmcv/cnn.html#weight-initialization) in MMCV, you can use init\_cfg to specify the initialization function and arguments, or overwrite init\_weigths if you prefer customized initialization.

```
from ..builder import DECODERS
@DECODERS.register_module()
class MyDecoder(BaseModule):
   def __init__(self, arg1, arg2):
       pass
   def forward(self, *args):
       pass
   # optional
   def init_weights(self):
       pass
   def forward_train(self, *args, flow_gt):
        flow\_pred = self.forward(*args)return self.losses(flow_pred, flow_gt)
   def forward_test(self,*args, img_metas):
        flow\_pred = self.forward(*args)return self.get_flow(flow_pred, img_metas)
```
losses is the loss function to compute the losses between the model output and target, get\_flow is implemented in BaseDecoder to restore the flow shape as the original shape of input images.

1. Import the module in mmflow/models/decoders/\_\_init\_\_.py

```
from .my_decoder import MyDecoder
```
### **8.3 Add a new flow\_estimator**

1. Create a new file mmflow/models/flow\_estimators/my\_estimator.py

You can write a new flow estimator inherit from FlowEstimator like PWC-Net, and implement forward\_train and forward\_test

```
from ..builder import FLOW_ESTIMATORS
from .base import FlowEstimator
@FLOW_ESTIMATORS.register_module()
class MyEstimator(FlowEstimator):
   def __init__(self, arg1, arg2):
       pass
   def forward_train(self, imgs):
        pass
```
(continued from previous page)

```
def forward_test(self, imgs):
    pass
```
2. Import the module in mmflow/models/flow\_estimator/\_\_init\_\_.py

from .my\_estimator import MyEstimator

3. Use it in your config file.

we set the module type as MyEstimator.

```
model = dict(type='MyEstimator',
    encoder=dict(
        type='MyModel',
        arg1=xxx,
        arg2=xxx),
    decoder=dict(
        type='MyDecoder',
        arg1=xxx,
        arg2=xxx))
```
#### **8.4 Add new loss**

Assume you want to add a new loss as MyLoss, for flow estimation. To add a new loss function, the users need implement it in mmflow/models/losses/my\_loss.py.

```
import torch
import torch.nn as nn
from mmflow.models import LOSSES
def my_loss(pred, target):
   pass
@LOSSES.register_module()
class MyLoss(nn.Module):
   def __init__(self, arg1):
        super(MyLoss, self).__init__()
   def forward(self, output, target):
        return my_loss(output, target)
```
Then the users need to add it in the mmflow/models/losses/\_\_init\_\_.py.

from .my\_loss import MyLoss, my\_loss

To use it, modify the flow\_loss field in the model.

flow\_loss=dict(type='MyLoss', use\_target\_weight=False)
## **CHAPTER**

**NINE**

# **TUTORIAL 5: CUSTOMIZE RUNTIME SETTINGS**

In this tutorial, we will introduce some methods about how to customize optimization methods, training schedules, workflow and hooks when running your own settings for the project.

# **9.1 Customize Optimization Methods**

# **9.1.1 Customize optimizer supported by PyTorch**

We already support to use all the optimizers implemented by PyTorch, and the only modification is to change the optimizer field of config files. For example, if you want to use Adam, the modification could be as the following.

optimizer = dict(type='Adam', lr=0.0003, weight\_decay=0.0001)

To modify the learning rate of the model, the users only need to modify the lr in the config of optimizer. The users can directly set arguments following the [API doc](https://pytorch.org/docs/stable/optim.html?highlight=optim#module-torch.optim) of PyTorch.

For example, if you want to use Adam with the setting like torch.optim.Adam(params,  $1r=0.001$ , betas=(0. 9, 0.999), eps=1e-08, weight\_decay=0, amsgrad=False) in PyTorch, the modification could be set as the following.

```
optimizer = dict(type='Adam', lr=0.001, beta=(0.9, 0.999), eps=1e-08, weight-decay=0,→amsgrad=False)
```
# **9.1.2 Customize self-implemented optimizer**

### **1. Define a new optimizer**

A customized optimizer could be defined as following.

Assume you want to add an optimizer named MyOptimizer, which has arguments a, b, and c. You need to create a new directory named mmflow/core/optimizer. And then implement the new optimizer in a file, e.g., in mmflow/ core/optimizer/my\_optimizer.py:

```
from .builder import OPTIMIZERS
from torch.optim import Optimizer
@OPTIMIZERS.register_module()
class MyOptimizer(Optimizer):
```
(continues on next page)

(continued from previous page)

```
def __init__(self, a, b, c):
```
### **2. Add the optimizer to registry**

To find the above module defined above, this module should be imported into the main namespace at first. There are two ways to achieve it.

• Modify mmflow/core/optimizer/\_\_init\_\_.py to import it.

The newly defined module should be imported in mmflow/core/optimizer/\_\_init\_\_.py so that the registry will find the new module and add it:

from .my\_optimizer import MyOptimizer

• Use custom\_imports in the config to manually import it

custom\_imports can import module manually as long as the module can be located in PYTHONPATH, without modifying source code

```
custom_imports = dict(imports=['mmflow.core.optimizer.my_optimizer'], allow_failed_
\rightarrowimports=False)
```
The module mmflow.core.optimizer.my\_optimizer will be imported at the beginning of the program and the class MyOptimizer is then automatically registered. Note that only the package containing the class MyOptimizer should be imported. mmflow.core.optimizer.my\_optimizer.MyOptimizer **cannot** be imported directly.

#### **3. Specify the optimizer in the config file**

Then you can use MyOptimizer in optimizer field of config files. In the configs, the optimizers are defined by the field optimizer like the following:

optimizer = dict(type='SGD', lr=0.02, momentum=0.9, weight\_decay=0.0001)

To use your own optimizer, the field can be changed to

```
optimizer = dict(type='MyOptimizer', a=a_value, b=b_value, c=c_value)
```
## **9.1.3 Customize optimizer constructor**

Some models may have some parameter-specific settings for optimization, e.g. weight decay for BatchNorm layers. The users can do those fine-grained parameter tuning through customizing optimizer constructor.

```
from mmcv.utils import build_from_cfg
from mmcv.runner.optimizer import OPTIMIZER_BUILDERS, OPTIMIZERS
from mmflow.utils import get_root_logger
from .my_optimizer import MyOptimizer
```
(continues on next page)

(continued from previous page)

```
@OPTIMIZER_BUILDERS.register_module()
class MyOptimizerConstructor:
   def __init__(self, optimizer_cfg, paramwise_cfg=None):
       pass
   def __call__(self, model):
        return my_optimizer
```
The default optimizer constructor is implemented [here,](https://github.com/open-mmlab/mmcv/blob/9ecd6b0d5ff9d2172c49a182eaa669e9f27bb8e7/mmcv/runner/optimizer/default_constructor.py#L11) which could also serve as a template for the new optimizer constructor.

## **9.1.4 Additional settings**

Tricks not implemented by the optimizer should be implemented through optimizer constructor (e.g., set parameterwise learning rates) or hooks. We list some common settings that could stabilize the training or accelerate the training. Feel free to create PR, issue for more settings.

• **Use gradient clip to stabilize training**: Some models need gradient clip to clip the gradients to stabilize the training process. An example is as below:

```
optimizer_config = dict(grad_clip=dict(max_norm=35, norm_type=2))
```
• **Use momentum schedule to accelerate model convergence**: We support momentum scheduler to modify model's momentum according to learning rate, which could make the model converge in a faster way. Momentum scheduler is usually used with LR scheduler, for example, the following config is used in 3D detection to accelerate convergence. For more details, please refer to the implementation of [CyclicLrUpdater](https://github.com/open-mmlab/mmcv/blob/f48241a65aebfe07db122e9db320c31b685dc674/mmcv/runner/hooks/lr_updater.py#L327) and [Cyclic-](https://github.com/open-mmlab/mmcv/blob/f48241a65aebfe07db122e9db320c31b685dc674/mmcv/runner/hooks/momentum_updater.py#L130)[MomentumUpdater.](https://github.com/open-mmlab/mmcv/blob/f48241a65aebfe07db122e9db320c31b685dc674/mmcv/runner/hooks/momentum_updater.py#L130)

```
lr_config = dict(
    policy='cyclic',
    target_ratio=(10, 1e-4),
    cyclic_times=1,
    step_ratio_up=0.4,
)
momentum_config = dict(
    policy='cyclic',
    target_ratio=(0.85 / 0.95, 1),
    cyclic_times=1,
    step_ratio_up=0.4,
)
```
# **9.2 Customize Training Schedules**

we use step learning rate with default value in config files, this calls [StepLRHook](https://github.com/open-mmlab/mmcv/blob/f48241a65aebfe07db122e9db320c31b685dc674/mmcv/runner/hooks/lr_updater.py#L153) in MMCV. We support many other learning rate schedule [here,](https://github.com/open-mmlab/mmcv/blob/master/mmcv/runner/hooks/lr_updater.py) such as CosineAnnealing and Poly schedule. Here are some examples

• Poly schedule:

lr\_config = dict(policy='poly', power=0.9, min\_lr=1e-4, by\_epoch=False)

• ConsineAnnealing schedule:

```
lr\_config = dict(policy='CosineAnnealing',
    warmup='linear',
    warmup_iters=1000,
    warmup_ratio=1.0 / 10,
    min_lr_ratio=1e-5)
```
# **9.3 Customize Workflow**

Workflow is a list of (phase, epochs) to specify the running order and epochs. By default it is set to be

 $workflow = [('train', 1)]$ 

which means running 1 epoch for training. Sometimes user may want to check some metrics (e.g. loss, accuracy) about the model on the validate set. In such case, we can set the workflow as

[('train', 1), ('val', 1)]

so that 1 epoch for training and 1 epoch for validation will be run iteratively.

**Note**:

- 1. The parameters of model will not be updated during val epoch.
- 2. Keyword total\_epochs in the config only controls the number of training epochs and will not affect the validation workflow.
- 3. Workflows [('train', 1), ('val', 1)] and [('train', 1)] will not change the behavior of EpochEvalHook because EpochEvalHook is called by after\_train\_epoch and validation workflow only affect hooks that are called through after\_val\_epoch. Therefore, the only difference between [('train', 1), ('val', 1)] and [('train', 1)] is that the runner will calculate losses on the validation set after each training epoch.

# **9.4 Customize Hooks**

# **9.4.1 Customize self-implemented hooks**

## **1. Implement a new hook**

Here we give an example of creating a new hook in mmflow and using it in training.

```
from mmcv.runner import HOOKS, Hook
@HOOKS.register_module()
class MyHook(Hook):
   def __init__(self, a, b):pass
   def before_run(self, runner):
       pass
   def after_run(self, runner):
       pass
   def before_epoch(self, runner):
       pass
   def after_epoch(self, runner):
        pass
   def before_iter(self, runner):
        pass
   def after_iter(self, runner):
        pass
```
Depending on the functionality of the hook, the users need to specify what the hook will do at each stage of the training in before\_run, after\_run, before\_epoch, after\_epoch, before\_iter, and after\_iter.

### **2. Register the new hook**

Then we need to make MyHook imported. Assuming the file is in mmflow/core/hooks/my\_hook.py there are two ways to do that:

• Modify mmflow/core/hooks/\_\_init\_\_.py to import it.

The newly defined module should be imported in mmflow/core/hooks/\_\_init\_\_.py so that the registry will find the new module and add it:

from .my\_hook import MyHook

• Use custom\_imports in the config to manually import it

custom\_imports = dict(imports=['mmflow.core.hooks.my\_hook'], allow\_failed\_imports=False)

## **3. Modify the config**

```
custom_hooks = \lceildict(type='MyHook', a=a_value, b=b_value)
]
```
You can also set the priority of the hook by adding key priority to 'NORMAL' or 'HIGHEST' as below

```
custom_hooks = [
    dict(type='MyHook', a=a_value, b=b_value, priority='NORMAL')
]
```
By default the hook's priority is set as NORMAL during registration.

## **9.4.2 Use hooks implemented in MMCV**

If the hook is already implemented in MMCV, you can directly modify the config to use the hook as below

```
mmcv_hooks = [
    dict(type='MMCVHook', a=a_value, b=b_value, priority='NORMAL')
]
```
# **9.4.3 Modify default runtime hooks**

There are some common hooks that are not registered through custom\_hooks but has been registered by default when importing MMCV, they are

- log\_config
- checkpoint\_config
- evaluation
- lr\_config
- optimizer\_config
- momentum\_config

In those hooks, only the logger hook has the VERY\_LOW priority, others' priority are NORMAL. The above-mentioned tutorials already cover how to modify optimizer\_config, momentum\_config, and lr\_config. Here we reveals how what we can do with log\_config, checkpoint\_config, and evaluation.

### **Checkpoint config**

The MMCV runner will use checkpoint\_config to initialize [CheckpointHook](https://github.com/open-mmlab/mmcv/blob/9ecd6b0d5ff9d2172c49a182eaa669e9f27bb8e7/mmcv/runner/hooks/checkpoint.py#L9).

```
checkpoint\_config = dict(interval=1)
```
The users could set max\_keep\_ckpts to only save only small number of checkpoints or decide whether to store state dict of optimizer by save\_optimizer. More details of the arguments are [here](https://mmcv.readthedocs.io/en/latest/api.html#mmcv.runner.CheckpointHook)

## **Log config**

The log\_config wraps multiple logger hooks and enables to set intervals. Now MMCV supports WandbLoggerHook, MlflowLoggerHook, and TensorboardLoggerHook. The detail usages can be found in the [doc.](https://mmcv.readthedocs.io/en/latest/api.html#mmcv.runner.LoggerHook)

```
log_config = dict(
    interval=50,
    hooks=[
        dict(type='TextLoggerHook'),
        dict(type='TensorboardLoggerHook')
    ])
```
## **Evaluation config**

The config of evaluation will be used to initialize the EvalHook. Except for the key interval, other arguments such as metric will be passed to the online\_evaluation()

```
evaluation = dict(interval=50000, metric='EPE')
```
## **CHAPTER**

# **CONVENTIONS**

Please check the following conventions if you would like to modify MMFlow as your own project.

# **10.1 Optical flow visualization**

In MMFlow, we render the optical flow following this color wheel from [Middlebury flow dataset.](https://vision.middlebury.edu/flow/) Smaller vectors are lighter and color represents the direction.

# **10.2 Return Values**

In MMFlow, a dict containing losses will be returned by model(\*\*data, test\_mode=False), and a list containing a batch of inference results will be returned by model(\*\*data, test\_mode=True). As some methods will predict flow with different direction or occlusion mask, the item type of inference results is Dict[str=ndarray].

For example in PWCNetDecoder,

```
@DECODERS.register_module()
class PWCNetDecoder(BaseDecoder):
   def forward_test(
        self,
        feat1: Dict[str, Tensor],
        feat2: Dict[str, Tensor],
       H: int,
        W: int,
        img_metas: Optional[Sequence[dict]] = None
   ) -> Sequence[Dict[str, ndarray]]:
        """Forward function when model testing.
        Aras:
            feat1 (Dict[str, Tensor]): The feature pyramid from the first
                image.
            feat2 (Dict[str, Tensor]): The feature pyramid from the second
                image.
            H (int): The height of images after data augmentation.
            W (int): The width of images after data augmentation.
            img_metas (Sequence[dict], optional): meta data of image to revert
                the flow to original ground truth size. Defaults to None.
        Returns:
```
(continues on next page)

(continued from previous page)

```
Sequence[Dict[str, ndarray]]: The batch of predicted optical flow
            with the same size of images before augmentation.
    "''"flow\_pred = self.forward(feat1, feat2)flow\_result = flow\_pred[self.end\_level]# resize flow to the size of images after augmentation.
    flow\_result = F.interpolate(flow_result, size=(H, W), mode='bilinear', align_corners=False)
    # reshape [2, H, W] to [H, W, 2]flow\_result = flow\_result.permute(0, 2, 3,1).cpu().data.numpy() * self.flow_div
    # unravel batch dim,
    flow\_result = list(float\_result)flow_result = [dict(float=f) for f in flow\_result]return self.get_flow(flow_result, img_metas=img_metas)
def forward_train(self,
                  feat1: Dict[str, Tensor],
                  feat2: Dict[str, Tensor],
                  flow_gt: Tensor,
                  valid: Optional[Tensor] = None) -> Dict[str, Tensor]:
    """Forward function when model training.
    Args:
        feat1 (Dict[str, Tensor]): The feature pyramid from the first
            image.
        feat2 (Dict[str, Tensor]): The feature pyramid from the second
            image.
        flow_gt (Tensor): The ground truth of optical flow from image1 to
            image2.
        valid (Tensor, optional): The valid mask of optical flow ground
            truth. Defaults to None.
    Returns:
       Dict[str, Tensor]: The dict of losses.
    "'''"flow\_pred = self.forward(feat1, feat2)return self.losses(flow_pred, flow_gt, valid=valid)
def losses(self,
           flow_pred: Dict[str, Tensor],
           flow_gt: Tensor,
           valid: Optional[Tensor] = None) -> Dict[str, Tensor]:
    """Compute optical flow loss.
    Args:
        flow_pred (Dict[str, Tensor]): multi-level predicted optical flow.
```
(continues on next page)

(continued from previous page)

```
flow_gt (Tensor): The ground truth of optical flow.
    valid (Tensor, optional): The valid mask. Defaults to None.
Returns:
    Dict[str, Tensor]: The dict of losses.
"'''"loss = dict()loss['loss_flow'] = self.flow_loss(flow_pred, flow_gt, valid)
return loss
```
# **CHAPTER**

# **ELEVEN**

# **MMFLOW.APIS**

# **CHAPTER**

# **TWELVE**

# **MMFLOW.CORE**

# **12.1 evaluation**

class mmflow.core.evaluation.DistEvalHook(*dataloader: torch.utils.data.dataloader.DataLoader*, *interval: int = 1*, *tmpdir: Optional[str] = None*, *gpu\_collect: bool = False*, *by\_epoch: bool = False*, *dataset\_name: Optional[Union[str, Sequence[str]]] = None*, *\*\*eval\_kwargs: Any*)

Distributed evaluation hook.

### **Parameters**

- dataloader (DataLoader) A PyTorch dataloader.
- **interval**  $(int)$  Evaluation interval (by epochs). Default: 1.
- **tmpdir** (str | None) Temporary directory to save the results of all processes. Default: None.
- gpu\_collect (bool) Whether to use gpu or cpu to collect results. Default: False.
- by\_epoch (bool) Determine perform evaluation by epoch or by iteration. If set to True, it will perform by epoch. Otherwise, by iteration. Default: False.
- dataset\_name (str, list, optional) The name of the dataset this evaluation hook will doing in.
- eval\_kwargs  $(any)$  Evaluation arguments fed into the evaluate function of the dataset.

evaluate(*runner: mmcv.runner.iter\_based\_runner.IterBasedRunner*) Evaluation function to call online evaluate function.

class mmflow.core.evaluation.EvalHook(*dataloader: torch.utils.data.dataloader.DataLoader*, *interval: int = 1*, *by\_epoch: bool = False*, *dataset\_name: Optional[Union[str, Sequence[str]]] = None*, *\*\*eval\_kwargs: Any*)

Evaluation hook.

**Parameters**

- dataloader (DataLoader) A PyTorch dataloader.
- interval  $(int)$  Evaluation interval (by epochs). Default: 1.
- by\_epoch (bool) Determine perform evaluation by epoch or by iteration. If set to True, it will perform by epoch. Otherwise, by iteration. Default: False.
- dataset\_name (str, list, optional) The name of the dataset this evaluation hook will doing in.
- eval\_kwargs  $(any)$  Evaluation arguments fed into the evaluate function of the dataset.
- after\_train\_epoch(*runner: mmcv.runner.iter\_based\_runner.IterBasedRunner*) → None After train epoch.
- after\_train\_iter(*runner: mmcv.runner.iter\_based\_runner.IterBasedRunner*) → None After train iteration.
- evaluate(*runner: mmcv.runner.iter\_based\_runner.IterBasedRunner*) → None Evaluation function to call online evaluate function.

mmflow.core.evaluation.end\_point\_error(*flow\_pred: Sequence[numpy.ndarray]*, *flow\_gt:*

*Sequence[numpy.ndarray]*, *valid\_gt: Sequence[numpy.ndarray]*)  $\rightarrow$  float

Calculate end point errors between prediction and ground truth.

**Parameters**

- flow\_pred  $(list)$  output list of flow map from flow\_estimator shape(H, W, 2).
- **flow\_gt** (*list*) ground truth list of flow map shape(H, W, 2).
- valid\_gt  $(list)$  the list of valid mask for ground truth with the shape  $(H, W)$ .

**Returns** end point error for output.

**Return type** float

 $m$ flow.core.evaluation.end\_point\_error\_map(*flow\_pred: numpy.ndarray*, *flow\_gt: numpy.ndarray*)  $\rightarrow$ 

numpy.ndarray

Calculate end point error map.

#### **Parameters**

- flow\_pred  $(ndarray)$  The predicted optical flow with the shape  $(H, W, 2)$ .
- flow\_gt (ndarray) The ground truth of optical flow with the shape  $(H, W, 2)$ .

**Returns** End point error map with the shape (H , W).

**Return type** ndarray

mmflow.core.evaluation.eval\_metrics(*results: Sequence[numpy.ndarray]*, *flow\_gt:*

*Sequence[numpy.ndarray]*, *valid\_gt: Sequence[numpy.ndarray]*, *metrics: Union[Sequence[str], str]* =  $['EPE']$ )  $\rightarrow$  Dict[str, numpy.ndarray]

Calculate evaluation metrics.

### **Parameters**

- results  $(list)$  list of predictedflow maps.
- flow\_gt  $(list)$  list of ground truth flow maps
- metrics (list, str) metrics to be evaluated. Defaults to ['EPE'], end-point error.

**Returns** metrics and their values.

**Return type** dict

```
mmflow.core.evaluation.multi_gpu_online_evaluation(model: torch.nn.modules.module.Module,
```
*data\_loader: torch.utils.data.dataloader.DataLoader*, *metric: Union[str, Sequence[str]] = 'EPE'*, *tmpdir: Optional[str] = None*, *gpu\_collect: bool = False*)  $\rightarrow$  Dict[str, numpy.ndarray]

Evaluate model with multiple gpus online.

This function will not save the flow. Namely, there do not exist any IO operations in this function. Thus, in general, *online* mode will achieve a faster evaluation. However, using this function, the *img\_metas* must include the ground truth e.g. *flow\_gt* or *flow\_fw\_gt* and *flow\_bw\_gt*.

### **Parameters**

- model  $(nn.Module)$  The optical flow estimator model.
- data\_loader (DataLoader) The test dataloader.
- metric (str, list) Metrics to be evaluated. Default: 'EPE'.
- **tmpdir**  $(str)$  Path of directory to save the temporary results from different gpus under cpu mode.
- gpu\_collect (bool) Option to use either gpu or cpu to collect results.

**Returns** The evaluation result.

**Return type** dict

mmflow.core.evaluation.online\_evaluation(*model: torch.nn.modules.module.Module*, *data\_loader: torch.utils.data.dataloader.DataLoader*, *metric: Union[str,*  $Sequence[str]] = 'EPE', **kwargs: Any) \rightarrow Dict[str,$ numpy.ndarray]

Evaluate model online.

#### **Parameters**

- model  $(nn.Module)$  The optical flow estimator model.
- data\_loader (DataLoader) The test dataloader.
- metric (str, list) Metrics to be evaluated. Default: 'EPE'.
- kwargs (any) Evaluation arguments fed into the evaluate function of the dataset.

**Returns** The evaluation result.

#### **Return type** dict

```
mmflow.core.evaluation.optical_flow_outliers(flow_pred: Sequence[numpy.ndarray], flow_gt:
                                                  Sequence[numpy.ndarray], valid_gt:
```
*Sequence[numpy.ndarray]*) → float

Calculate percentage of optical flow outliers for KITTI dataset.

#### **Parameters**

- flow\_pred (list) output list of flow map from flow\_estimator shape(H, W, 2).
- flow\_gt  $(list)$  ground truth list of flow map shape(H, W, 2).
- valid\_gt  $(list)$  the list of valid mask for ground truth with the shape  $(H, W)$ .

**Returns** optical flow outliers for output.

**Return type** float

```
mmflow.core.evaluation.single_gpu_online_evaluation(model: torch.nn.modules.module.Module,
                                                                data_loader:
                                                                torch.utils.data.dataloader.DataLoader, metric:
                                                                Union[str, Sequence[str]] = 'EPE') \rightarrow Dict[str,
                                                                numpy.ndarray]
```
Evaluate model with single gpu online.

This function will not save the flow. Namely, there do not exist any IO operations in this function. Thus, in general, *online* mode will achieve a faster evaluation. However, using this function, the *img\_metas* must include the ground truth e.g. *flow\_gt* or *flow\_fw\_gt* and *flow\_bw\_gt*.

## **Parameters**

- model  $(nn.Module)$  The optical flow estimator model.
- data\_loader  $(Dataloader)$  The test dataloader.
- metric (str, list) Metrics to be evaluated. Default: 'EPE'.

**Returns** The evaluation result.

**Return type** dict

# **12.2 hooks**

```
class mmflow.core.hooks.LiteFlowNetStageLoadHook(src_level: str, dst_level: str)
     Stage loading hook for LiteFlowNet.
```
This hook works for loading weights at the previous stage to the additional stage in this training.

**Parameters**

- $src\_level(str)$  The source level to be loaded.
- dst\_level  $(str)$  The level that will load the weights.

**before\_run**(*runner: mmcv.runner.iter based runner.IterBasedRunner*)  $\rightarrow$  None Before running function of Hook.

> **Parameters runner** (IterBasedRunner) – The runner for this training. This hook only has be tested in IterBasedRunner.

class mmflow.core.hooks.MultiStageLrUpdaterHook(*milestone\_lrs: Sequence[float]*, *milestone\_iters:*

*Sequence[int]*, *steps: Sequence[Sequence[int]]*, *gammas: Sequence[float]*, *\*\*kwargs: Any*)

Multi-Stage Learning Rate Hook.

#### **Parameters**

- milestone\_lrs (Sequence [float]) The base LR for multi-stages.
- milestone\_iters (Sequence [int]) The first iterations in different stages.
- steps (Sequence [Sequence [int]]) The steps to decay the LR in stages.
- gammas (Sequence [float]) The list of decay LR ratios.
- kwargs  $(any)$  The arguments of LrUpdaterHook.
- get\_lr(*runner: mmcv.runner.iter\_based\_runner.IterBasedRunner*, *base\_lr: float*) → float Get current LR.

**Parameters**

- **runner** (*IterBasedRunner*) The runner to control the training workflow.
- base\_ $\mathbf{lr}$  (*float*) The base LR in training workflow.

**Returns** The current LR.

**Return type** float

## **CHAPTER**

# **THIRTEEN**

# **MMFLOW.DATASETS**

# **13.1 datasets**

class mmflow.datasets.ChairsSDHom(*\*args: Any*, *\*\*kwargs: Any*) ChaorsSDHom dataset.

 $load\_data\_info() \rightarrow None$ load data information.

class mmflow.datasets.Collect(*keys: collections.abc.Sequence*, *meta\_keys: collections.abc.Sequence = ('filename1', 'filename2', 'ori\_filename1', 'ori\_filename2', 'filename\_flow', 'ori\_filename\_flow', 'ori\_shape', 'img\_shape', 'pad\_shape', 'scale\_factor', 'flip', 'flip\_direction', 'img\_norm\_cfg')*)

Collect data from the loader relevant to the specific task.

This is usually the last stage of the data loader pipeline. Typically keys is set to some subset of "img", "flow\_gt".

The "img\_meta" item is always populated. The contents of the "img\_meta" dictionary depends on "meta\_keys". By default this includes:

- **"img\_shape": shape of the image input to the network as a tuple** (h, w, c). Note that images may be zero padded on the bottom/right if the batch tensor is larger than this shape.
- "scale\_factor": a float indicating the preprocessing scale
- "flip": a boolean indicating if image flip transform was used
- "filename1": path to the image1 file
- "filename2": path to the image2 file
- "ori\_filename1": image1 file name
- "ori\_filename2": image2 file name
- "ori\_shape": original shape of the image as a tuple (h, w, c)
- "pad\_shape": image shape after padding
- **"img\_norm\_cfg": a dict of normalization information:**
	- **–** mean per channel mean subtraction
	- **–** std per channel std divisor
	- **–** to\_rgb bool indicating if bgr was converted to rgb

#### **Parameters**

• keys (Sequence [str]) – Keys of results to be collected in data.

```
• meta_keys (Sequence [str], optional) – Meta keys to be converted to mmcv.
 DataContainer and collected in data[img_metas]. Default: ('filename1',
 'filename2', 'ori_filename1', 'ori_filename2', 'ori_shape',
 'img_shape', 'pad_shape', 'scale_factor', 'flip', 'flip_direction',
 'img_norm_cfg')
```
class mmflow.datasets.ColorJitter(*asymmetric\_prob=0.0*, *brightness=0.0*, *contrast=0.0*, *saturation=0.0*, *hue=0.0*)

Randomly change the brightness, contrast, saturation and hue of an image. :param asymmetric\_prob: the probability to do color jitter for two

images asymmetrically.

#### **Parameters**

- brightness (float, tuple) How much to jitter brightness. brightness\_factor is chosen uniformly from  $[\max(0, 1 - \text{brightness})$ ,  $1 + \text{brightness}]$  or the given  $[\min, \max]$ . Should be non negative numbers.
- contrast (float, tuple) How much to jitter contrast. contrast factor is chosen uniformly from  $[\text{max}(0, 1 - \text{contrast})$ ,  $1 + \text{contrast}]$  or the given  $[\text{min}, \text{max}]$ . Should be non negative numbers.
- saturation ( $float$ , tuple) How much to jitter saturation. saturation factor is chosen uniformly from  $[\text{max}(0, 1 - \text{saturation}), 1 + \text{saturation}]$  or the given  $[\text{min}, \text{max}]$ . Should be non negative numbers.
- hue  $(float, tuple)$  How much to jitter hue, hue factor is chosen uniformly from [-hue, hue] or the given [min, max]. Should have  $0 \leq -$  hue  $\leq -0.5$  or  $-0.5 \leq -$  min  $\leq -0.5$ .

### class mmflow.datasets.Compose(*transforms: Sequence*)

Compose multiple transforms sequentially.

**Parameters transforms** (Sequence [dict | callable]) – Sequence of transform object or config dict to be composed.

class mmflow.datasets.ConcatDataset(*datasets: Sequence[torch.utils.data.dataset.Dataset]*, *separate\_eval: bool = True*)

A wrapper of concatenated dataset.

Same as torch.utils.data.dataset.ConcatDataset, but concat the group flag for image aspect ratio.

#### **Parameters**

- datasets (list[Dataset]) A list of datasets.
- separate\_eval  $(bool)$  Whether to evaluate the results separately if it is used as validation dataset. Defaults to True.

evaluate(*results: dict*, *logger: Optional[Union[str, logging.Logger]] = None*, *\*\*kwargs: Any*) Evaluate the results.

#### **Parameters**

- results  $(list[list | tuple])$  Testing results of the dataset.
- logger (logging. Logger | str | None) Logger used for printing related information during evaluation. Default: None.

**Returns** float]: AP results of the total dataset or each separate dataset if *self.separate\_eval=True*.

**Return type** dict[str

### class mmflow.datasets.DefaultFormatBundle

Default formatting bundle.

It simplifies the pipeline of formatting common fields, including "img" and "flow\_gt". These fields are formatted as follows.

- img1: (1)transpose, (2)to tensor, (3)to DataContainer (stack=True)
- img2: (1)transpose, (2)to tensor, (3)to DataContainer (stack=True)
- flow\_gt: (1)transpose, (2)to tensor, (3)to DataContainer (stack=True)

class mmflow.datasets.DistributedSampler(*dataset: torch.utils.data.dataset.Dataset*, *num\_replicas:*

*Optional[int] = None*, *rank: Optional[int] = None*, *shuffle: bool = True*, *seed=0*)

DistributedSampler inheriting from *torch.utils.data.DistributedSampler*.

This distributed sampler is compatible Pytorch==1.5, as there is no *seed* argument in Pytorch==1.5.

#### **Parameters**

- datasets (Dataset) the dataset will be loaded.
- num\_replicas (int, optional) Number of processes participating in distributed training. By default, world\_size is retrieved from the current distributed group.
- rank (int, optional) Rank of the current process within num\_replicas. By default, rank is retrieved from the current distributed group.
- shuffle (bool) If True (default), sampler will shuffle the indices.
- seed (int) random seed used to shuffle the sampler if shuffle=True. This number should be identical across all processes in the distributed group. Default: 0.

class mmflow.datasets.Erase(*prob: float*, *bounds: Sequence = [50, 100]*, *max\_num: int = 3*) Erase transform from RAFT is randomly erasing rectangular regions in img2 to simulate occlusions.

#### **Parameters**

- prob  $(fload)$  the probability for erase transform.
- bounds  $(list, tuple)$  the bounds for erase regions (bound\_x, bound\_y).
- $max\_num (int) -$  the max number of erase regions.

**Returns** revised results, 'img2' and 'erase\_num' are added into results.

#### **Return type** dict

class mmflow.datasets.FlyingChairs(*\*args*, *split\_file: str*, *\*\*kwargs*) FlyingChairs dataset.

**Parameters split\_file** (str) – File name of train-validation split file for FlyingChairs.

load\_ann\_info(*filename: Sequence[str]*, *filename\_key: str*) → None Load information of optical flow.

This function splits the dataset into two subsets, training subset and testing subset.

#### **Parameters**

- filename (list) ordered list of abstract file path of annotation.
- filename\_key  $(str)$  the annotation e.g. 'flow'.

#### $load\_data\_info() \rightarrow None$

Load data information, including file path of image1, image2 and optical flow.

load\_img\_info(*img1\_filename: Sequence[str]*, *img2\_filename: Sequence[str]*) → None Load information of image1 and image2.

#### **Parameters**

- img1\_filename  $(list)$  ordered list of abstract file path of img1.
- $img2_f$  illename  $(list)$  ordered list of abstract file path of img2.

class mmflow.datasets.FlyingChairsOcc(*\*args*, *\*\*kwargs*)

FlyingChairsOcc dataset.

load\_ann\_info(*filename*, *filename\_key*)

Load information of optical flow.

This function splits the dataset into two subsets, training subset and testing subset.

#### **Parameters**

- filename  $(list)$  ordered list of abstract file path of annotation.
- filename\_key (str) the annotation key for FlyingChairsOcc dataset 'flow\_fw', 'flow\_bw', 'occ\_fw', and 'occ\_bw'.

#### load\_data\_info()

Load data information, including file path of image1, image2 and optical flow.

load\_img\_info(*img1\_filename*, *img2\_filename*)

Load information of image1 and image2.

#### **Parameters**

- img1\_filename  $(list)$  ordered list of abstract file path of img1.
- img2\_filename  $(list)$  ordered list of abstract file path of img2.

class mmflow.datasets.FlyingThings3D(*\*args*, *direction: Union[str, Sequence[str]] = ['forward', 'backward']*, *scene: Union[str, Sequence[str]] = 'left'*, *pass\_style: str*

*= 'clean'*, *\*\*kwargs*)

FlyingThings3D subset dataset.

### **Parameters**

- direction  $(str)$  Direction of flow, has 4 options 'forward', 'backward', 'bidirection' and ['forward', 'backward']. Default: ['forward', 'backward'].
- scene (list, str) Scene in Flyingthings3D dataset, default: 'left'. This default value is for RAFT, as FlyingThings3D is so large and not often used, and only RAFT use the 'left' data in it.
- pass\_style (str) Pass style for FlyingThing3D dataset, and it has 2 options ['clean', 'final']. Default: 'clean'.

### $load\_data\_info() \rightarrow None$

Load data information, including file path of image1, image2 and optical flow.

class mmflow.datasets.FlyingThings3DSubset(*\*args*, *direction: Union[str, Sequence[str]] = ['forward', 'backward']*, *scene: Optional[Union[str, Sequence[str]]] =*

*None*, *\*\*kwargs*)

FlyingThings3D subset dataset.

#### **Parameters**

• direction  $(str)$  – Direction of flow, has 4 options 'forward', 'backward', 'bidirection', and ['forward', 'backward']. Default: ['forward', 'backward'].

• scene (list, str, optional) – Scene in Flyingthings3D dataset, if scene is None, it means collecting data in all of scene of Flyingthing3D dataset. Default: None.

```
load data info() \rightarrow None
```
Load data information, including file path of image1, image2 and optical flow.

```
class mmflow.datasets.GaussianNoise(sigma_range=(0, 0.04), clamp_range=(- inf, inf))
```
Add Gaussian Noise to images.

Add Gaussian Noise, with mean 0 and std sigma uniformly sampled from sigma\_range, to images. And then clamp the images to clamp\_range.

### **Parameters**

- sigma\_range (list(float) | tuple(float)) Uniformly sample sigma of gaussian noise in sigma\_range. Default: (0, 0.04)
- clamp\_range (list(float) | tuple(float)) The min and max value to clamp the images after adding gaussian noise. Default: (float('-inf'), float('inf')).

class mmflow.datasets.HD1K(*\*args*, *\*\*kwargs*)

HD1K dataset.

```
load data info() \rightarrow None
```
Load data information, including file path of image1, image2 and optical flow.

```
class mmflow.datasets.ImageToTensor(keys: collections.abc.Sequence)
     Convert image to torch.Tensor by given keys.
```
The dimension order of input image is (H, W, C). The pipeline will convert it to (C, H, W). If only 2 dimension (H, W) is given, the output would be (1, H, W).

**Parameters keys** (Sequence [str]) – Key of images to be converted to Tensor.

class mmflow.datasets.InputPad(*exponent*, *mode='edge'*, *position='center'*, *\*\*kwargs*) Pad images such that dimensions are divisible by 2^n used in test.

#### **Parameters**

- exponent  $(int)$  the exponent n of  $2^n$ n
- mode  $(str)$  mode for numpy.pad(). Defaults to 'edge'.
- **position** (str) 'center', 'left', 'right', 'top' and 'down'. Defaults to 'center'

#### class mmflow.datasets.InputResize(*exponent*)

Resize images such that dimensions are divisible by  $2^{\wedge}n$  :param exponent: the exponent n of  $2^{\wedge}n$  :type exponent: int

#### **Returns**

**Resized results, 'img\_shape', 'scale\_factor' keys are added** into result dict.

#### **Return type** dict

class mmflow.datasets.KITTI2012(*\*args*, *\*\*kwargs*) KITTI flow 2012 dataset.

load data  $info() \rightarrow None$ 

Load data information, including file path of image1, image2 and optical flow.

```
class mmflow.datasets.KITTI2015(*args, **kwargs)
```
KITTI flow 2015 dataset.

```
load data info() \rightarrow None
```
Load data information, including file path of image1, image2 and optical flow.

```
class mmflow.datasets.LoadImageFromFile(to_float32: bool = False, color_type: str = 'color',
                                                 file_client_args: dict = {'backend': 'disk'}, imdecode_backend:
                                                 str = 'cv2')
```
Load image1 and image2 from file.

Required keys are "img1\_info" (dict that must contain the key "filename" and "filename2"). Added or updated keys are "img1", "img2", "img\_shape", "ori\_shape" (same as *img\_shape*), "pad\_shape" (same as *img\_shape*), "scale\_factor" (1.0, 1.0) and "img\_norm\_cfg" (means=0 and stds=1).

### **Parameters**

- to\_float32 (bool) Whether to convert the loaded image to a float32 numpy array. If set to False, the loaded image is an uint8 array. Defaults to False.
- color\_type (str) The flag argument for mmcv.imfrombytes(). Defaults to 'color'.
- file\_client\_args  $(dict)$  Arguments to instantiate a FileClient. See mmcv.fileio. FileClient for details. Defaults to dict (backend='disk').
- imdecode\_backend  $(str)$  Backend for mmcv. imdecode(). Default: 'cv2'

### class mmflow.datasets.MixedBatchDistributedSampler(*datasets:*

*Sequence[torch.utils.data.dataset.Dataset]*, *sample\_ratio: Sequence[float]*, *num\_replicas: Optional[int] = None*, *rank: Optional[int] = None*, *shuffle*:  $bool = True$ , *seed:*  $int = 0$ 

Distributed Sampler for mixed data batch.

#### **Parameters**

- $\bullet$  datasets (list) List of datasets will be loaded.
- sample\_ratio (list) List of the ratio of each dataset in a batch, e.g. datasets=[DatasetA, DatasetB], sample\_ratio=[0.25, 0.75], sample\_per\_gpu=1, gpus=8, it means 2 gpus load DatasetA, and 6 gpus load DatasetB. The length of datasets must be equal to length of sample\_ratio.
- num\_replicas (int, optional) Number of processes participating in distributed training. By default, world\_size is retrieved from the current distributed group.
- rank (int, optional) Rank of the current process within num replicas. By default, rank is retrieved from the current distributed group.
- shuffle (bool) If True (default), sampler will shuffle the indices.
- seed (int) random seed used to shuffle the sampler if shuffle=True. This number should be identical across all processes in the distributed group. Default: 0.

#### $set\_epoch(*epoch*: int) \rightarrow None$

Sets the epoch for this sampler. When shuffle=True, this ensures all replicas use a different random ordering for each epoch. Otherwise, the next iteration of this sampler will yield the same ordering.

Parameters epoch  $(int)$  – Epoch number.

#### class mmflow.datasets.Normalize(*mean*, *std*, *to\_rgb=True*)

Normalize the image.

Added key is "img\_norm\_cfg". :param mean: Mean values of 3 channels. :type mean: sequence :param std: Std values of 3 channels. :type std: sequence :param to\_rgb: Whether to convert the image from BGR to RGB,

default is true.

class mmflow.datasets.PhotoMetricDistortion(*brightness\_delta=32*, *contrast\_range=(0.5, 1.5)*, *saturation\_range=(0.5, 1.5)*, *hue\_delta=18*)

Apply photometric distortion to image sequentially, every transformation is applied with a probability of 0.5.

The position of random contrast is in second or second to last. 1. random brightness 2. random contrast (mode 0) 3. convert color from BGR to HSV 4. random saturation 5. random hue 6. convert color from HSV to BGR 7. random contrast (mode 1) 8. randomly swap channels :param brightness\_delta: delta of brightness. :type brightness\_delta: int :param contrast\_range: range of contrast. :type contrast\_range: tuple :param saturation\_range: range of saturation. :type saturation range: tuple :param hue delta: delta of hue. :type hue delta: int

brightness(*img*) Brightness distortion.

contrast(*img*) Contrast distortion.

convert(*img*, *alpha=1*, *beta=0*)

Multiple with alpha and add beat with clip.

hue(*img*) Hue distortion.

saturation(*img*) Saturation distortion.

class mmflow.datasets.RandomAffine(*global\_transform: Optional[dict] = None*, *relative\_transform: Optional[dict] = None*, *preserve\_valid: bool = True*, *check\_bound:*

*bool = False*)

Random affine transformation of images, flow map and occlusion map (if available).

Keys of global\_transform and relative\_transform should be the subset of ('translates', 'zoom', 'shear', 'rotate'). And also, each key and its corresponding values has to satisfy the following rules:

• **translates: the translation ratios along x axis and y axis. Defaults** to(0., 0.).

- zoom: the min and max zoom ratios. Defaults to (1.0, 1.0).
- shear: the min and max shear ratios. Defaults to  $(1.0, 1.0)$ .
- rotate: the min and max rotate degree. Defaults to (0., 0.).

#### **Parameters**

- global\_transform  $(dict) A$  dict which contains keys: transform, zoom, shear, rotate. global\_transform will transform both img1 and img2.
- relative\_transform  $(dict) A$  dict which contains keys: transform, zoom, shear, rotate. relative transform will only transform img2 after global transform to both images.
- **preserve\_valid** (*bool*) Whether continue transforming until both images are valid. A valid affine transform is an affine transform which guarantees the transformed image covers the whole original picture frame. Defaults to True.
- **check\_bound**  $(boo1)$  Whether to check out of bound for transformed occlusion maps. If True, all pixels in borders of img1 but not in borders of img2 will be marked occluded. Defaults to False.

### class mmflow.datasets.RandomCrop(*crop\_size*)

Random crop the image & flow.

**Parameters crop\_size** (tuple) – Expected size after cropping, (h, w).

crop(*img*, *crop\_bbox*) Crop from img

get\_crop\_bbox(*img\_shape*) Randomly get a crop bounding box.

class mmflow.datasets.RandomFlip(*prob*, *direction='horizontal'*) Flip the image and flow map.

#### **Parameters**

- prob  $(fload)$  The flipping probability.
- direction (str) The flipping direction. Options are 'horizontal' and 'vertical'. Default: 'horizontal'.

class mmflow.datasets.RandomRotation(*prob*, *angle*, *auto\_bound=False*) Random rotation of the image from -angle to angle (in degrees).

optical flow data.

#### **Parameters**

- **prob**  $(fload)$  The rotation probability.
- angle  $(fload)$  max angle of the rotation in the range from -180 to 180.
- auto\_bound (bool) Whether to adjust the image size to cover the whole rotated image. Default: False

#### class mmflow.datasets.RandomTranslate(*prob=0.0*, *x\_offset=0.0*, *y\_offset=0.0*)

Random translation of the images and flow map.

optical flow data.

#### **Parameters**

- **prob**  $(f$ loat) the probability to do translation.
- $x$ \_offset (*float* | tuple) translate ratio on x axis, randomly choice [-x\_offset, x\_offset] or the given [min, max]. Default: 0.
- y\_offset (float | tuple) translate ratio on y axis, randomly choice [-x\_offset, x\_offset] or the given [min, max]. Default: 0.

#### class mmflow.datasets.RepeatDataset(*dataset*, *times*)

A wrapper of repeated dataset.

The length of repeated dataset will be *times* larger than the original dataset. This is useful when the data loading time is long but the dataset is small. Using RepeatDataset can reduce the data loading time between epochs.

#### **Parameters**

- dataset (Dataset) The dataset to be repeated.
- times  $(int)$  Repeat times.

class mmflow.datasets.Rerange(*min\_value=0*, *max\_value=255*)

Rerange the image pixel value.

#### **Parameters**

- min\_value (float or int) Minimum value of the reranged image. Default: 0.
- max\_value ( $float$  or  $int$ ) Maximum value of the reranged image. Default: 255.

class mmflow.datasets.Sintel(*\*args*, *pass\_style: str = 'clean'*, *scene: Optional[Union[str, Sequence[str]]] = None*, *\*\*kwargs*)

Sintel optical flow dataset.

#### **Parameters**

- pass\_style (str) Pass style for Sintel dataset, and it has 2 options ['clean', 'final']. Default: 'clean'.
- scene (str, list, optional) Scene in Sintel dataset, if scene is None, it means collecting data in all of scene of Sintel dataset. Default: None.

```
load\_data\_info() \rightarrow None
```
Load data information, including file path of image1, image2 and optical flow.

pre\_pipeline(*results: Sequence[dict]*) → None Prepare results dict for pipeline.

For Sintel, there is an additional annotation, invalid.

class mmflow.datasets.SpacialTransform(*spacial\_prob: float*, *stretch\_prob: float*, *crop\_size: Sequence*,

*min\_scale: float = - 0.2*, *max\_scale: float = 0.5*, *max\_stretch: float* =  $0.2$ )

Spacial Transform API for RAFT :param spacial\_prob: probability to do spacial transform. :type spacial\_prob: float :param stretch\_prob: probability to do stretch. :type stretch\_prob: float :param crop\_size: the base size for resize. :type crop\_size: tuple, list :param min\_scale: the exponent for min scale. Defaults to -0.2. :type min\_scale: float :param max\_scale: the exponent for max scale. Defaults to 0.5. :type max\_scale: float

**Returns** Resized results, 'img\_shape',

**Return type** dict

resize\_sparse\_flow\_map(*flow: numpy.ndarray*, *valid: numpy.ndarray*, *fx: float = 1.0*, *fy: float = 1.0*, *x0:*  $int = 0$ , *y0:*  $int = 0$ )  $\rightarrow$  Sequence[numpy.ndarray]

Resize sparse optical flow function.

#### **Parameters**

- flow (ndarray) optical flow data will be resized.
- **valid** (*ndarray*) valid mask for sparse optical flow.
- $\mathbf{fx}$  (float, optional) horizontal scale factor. Defaults to 1.0.
- **fy** (float, optional) vertical scale factor. Defaults to 1.0.
- $\mathbf{x0}$  (int, optional) abscissa of left-top point where the flow map will be crop from. Defaults to 0.
- $y0(int, optional)$  ordinate of left-top point where the flow map will be crop from. Defaults to 0.

**Returns** the transformed flow map and valid mask.

**Return type** Sequence[ndarray]

spacial\_transform(*imgs: numpy.ndarray*) → Tuple[numpy.ndarray, float, float, int, int] Spacial transform function.

**Parameters imgs** (*ndarray*) – the images that will be transformed.

**Returns**

**the transformed images,** horizontal scale factor, vertical scale factor, coordinate of left-top point where the image maps will be crop from.

**Return type** Tuple[ndarray, float, float, int, int]

class mmflow.datasets.ToDataContainer(*fields: collections.abc.Sequence = ({'key': 'img1', 'stack': True}, {'key': 'img2', 'stack': True}, {'key': 'flow\_gt'})*)

Convert results to mmcv.DataContainer by given fields.

- **Parameters fields** (Sequence[dict]) Each field is a dict like dict(key='xxx', \*\*kwargs). The key in result will be converted to mmcv.DataContainer with \*\*kwargs. Default: (dict(key='img1', stack=True), dict(key='img2', stack=True), dict(key='flow\_gt')).
- class mmflow.datasets.ToTensor(*keys: collections.abc.Sequence*) Convert some results to torch.Tensor by given keys.

**Parameters keys** (Sequence [str]) – Keys that need to be converted to Tensor.

class mmflow.datasets.Transpose(*keys: collections.abc.Sequence*, *order: collections.abc.Sequence*) Transpose some results by given keys.

**Parameters**

- keys (Sequence [str]) Keys of results to be transposed.
- order (Sequence [int]) Order of transpose.

class mmflow.datasets.Validation(*max\_flow: Union[float, int]*)

This Validation transform from RAFT is for return a mask for the flow is less than max\_flow.

**Parameters max\_flow** (float, int) – the max flow for validated flow.

**Returns**

**Resized results, 'valid' and 'max\_flow' keys are added into** result dict.

**Return type** dict

mmflow.datasets.build\_dataloader(*dataset: torch.utils.data.dataset.Dataset*, *samples\_per\_gpu: int*, *workers\_per\_gpu: int*, *sample\_ratio: Optional[Sequence] = None*, *num\_gpus: int = 1*, *dist: bool = True*, *shuffle: bool = True*, *seed: Optional[int] = None*, *persistent\_workers: bool = False*, *\*\*kwargs*)

Build PyTorch DataLoader.

In distributed training, each GPU/process has a dataloader. In non-distributed training, there is only one dataloader for all GPUs.

#### **Parameters**

- dataset (Dataset) A PyTorch dataset.
- samples\_per\_gpu  $(int)$  Number of training samples on each GPU, i.e., batch size of each GPU.
- workers\_per\_gpu  $(int)$  How many subprocesses to use for data loading for each GPU.
- sample\_ratio (list, optional) The ratio for samples in mixed branch, sum of sample\_ratio must be equal to 1. and the length must be equal to the length of datasets, e.g branch=8, sample\_ratio= $(0.5,0.25,0.25)$  means in one branch 4 samples from dataset1, 2 samples from dataset2 and 2 samples from dataset3.
- num\_gpus  $(int)$  Number of GPUs. Only used in non-distributed training.
- dist (bool) Distributed training/test or not. Default: True.
- shuffle  $(bool)$  Whether to shuffle the data at every epoch. Default: True.
- seed (int, optional) the seed for generating random numbers for data workers. Default to None.
- persistent\_workers (bool) If True, the data loader will not shutdown the worker processes after a dataset has been consumed once. This allows to maintain the workers Dataset instances alive. The argument also has effect in PyTorch>=1.7.0. Default: False.
- kwargs any keyword argument to be used to initialize DataLoader

**Returns** A PyTorch dataloader.

**Return type** DataLoader

```
mmflow.datasets.build_dataset(cfg: Union[mmcv.utils.config.Config, Sequence[mmcv.utils.config.Config]],
                                      default_args: Optional[dict] = None) \rightarrow torch.utils.data.dataset.Dataset
```
Build Pytorch dataset.

#### **Parameters**

- cfg (mmcv.Config) Config dict of dataset or list of config dict. It should at least contain the key "type".
- default\_args (dict, optional) Default initialization arguments.

**Note:** If the input config is a list, this function will concatenate them automatically.

**Returns** The built dataset based on the input config.

**Return type** dataset

```
mmflow.datasets.read_flow(name: str) → numpy.ndarray
```
Read flow file with the suffix '.flo'.

This function is modified from <https://lmb.informatik.uni-freiburg.de/resources/datasets/IO.py> Copyright (c) 2011, LMB, University of Freiburg.

**Parameters name** (str) – Optical flow file path.

**Returns** Optical flow

**Return type** ndarray

```
mmflow.datasets.read_flow_kitti(name: str) → Tuple[numpy.ndarray, numpy.ndarray]
     Read sparse flow file from KITTI dataset.
```
This function is modified from [https://github.com/princeton-vl/RAFT/blob/master/core/utils/frame\\_utils.py.](https://github.com/princeton-vl/RAFT/blob/master/core/utils/frame_utils.py) Copyright (c) 2020, princeton-vl Licensed under the BSD 3-Clause License

**Parameters name** (str) – The flow file

**Returns** flow and valid map

**Return type** Tuple[ndarray, ndarray]

mmflow.datasets.render\_color\_wheel(*save\_file: str = 'color\_wheel.png'*) → numpy.ndarray Render color wheel.

**Parameters** save\_file (str) – The saved file name. Defaults to 'color\_wheel.png'.

**Returns** color wheel image.

**Return type** ndarray

 $m$ flow.datasets.**visualize\_flow**(*flow: numpy.ndarray, save\_file: Optional[str] = None*)  $\rightarrow$  numpy.ndarray Flow visualization function.

#### **Parameters**

- flow  $(ndarray)$  The flow will be render
- save\_dir ([type], optional) save dir. Defaults to None.

**Returns** flow map image with RGB order.

#### **Return type** ndarray

mmflow.datasets.write\_flow(*flow: numpy.ndarray*, *flow\_file: str*) → None Write the flow in disk.

This function is modified from <https://lmb.informatik.uni-freiburg.de/resources/datasets/IO.py> Copyright (c) 2011, LMB, University of Freiburg.

#### **Parameters**

- flow (ndarray) The optical flow that will be saved.
- flow\_file  $(str)$  The file for saving optical flow.

mmflow.datasets.write\_flow\_kitti(*uv: numpy.ndarray*, *filename: str*)

Write the flow in disk.

This function is modified from [https://github.com/princeton-vl/RAFT/blob/master/core/utils/frame\\_utils.py.](https://github.com/princeton-vl/RAFT/blob/master/core/utils/frame_utils.py) Copyright (c) 2020, princeton-vl Licensed under the BSD 3-Clause License

#### **Parameters**

- **uv**  $(ndarray)$  The optical flow that will be saved.
- filename ( $[type]$ ) The file for saving optical flow.

# **13.2 pipelines**

class mmflow.datasets.pipelines.Collect(*keys: collections.abc.Sequence*, *meta\_keys:*

*collections.abc.Sequence = ('filename1', 'filename2', 'ori\_filename1', 'ori\_filename2', 'filename\_flow', 'ori\_filename\_flow', 'ori\_shape', 'img\_shape', 'pad\_shape', 'scale\_factor', 'flip', 'flip\_direction', 'img\_norm\_cfg')*)

Collect data from the loader relevant to the specific task.

This is usually the last stage of the data loader pipeline. Typically keys is set to some subset of "img", "flow\_gt".

The "img\_meta" item is always populated. The contents of the "img\_meta" dictionary depends on "meta\_keys". By default this includes:

- **"img\_shape": shape of the image input to the network as a tuple** (h, w, c). Note that images may be zero padded on the bottom/right if the batch tensor is larger than this shape.
- "scale factor": a float indicating the preprocessing scale
- "flip": a boolean indicating if image flip transform was used
- "filename1": path to the image1 file
- "filename2": path to the image2 file
- "ori\_filename1": image1 file name
- "ori filename2": image2 file name
- "ori\_shape": original shape of the image as a tuple (h, w, c)
- "pad\_shape": image shape after padding
- **"img\_norm\_cfg": a dict of normalization information:**
	- **–** mean per channel mean subtraction
	- **–** std per channel std divisor
	- **–** to\_rgb bool indicating if bgr was converted to rgb

### **Parameters**

- keys (Sequence [ $str$ ]) Keys of results to be collected in data.
- meta\_keys (Sequence[str], optional) Meta keys to be converted to mmcv. DataContainer and collected in data[img\_metas]. Default: ('filename1', 'filename2', 'ori\_filename1', 'ori\_filename2', 'ori\_shape', 'img\_shape', 'pad\_shape', 'scale\_factor', 'flip', 'flip\_direction', 'img\_norm\_cfg')

class mmflow.datasets.pipelines.ColorJitter(*asymmetric\_prob=0.0*, *brightness=0.0*, *contrast=0.0*, *saturation=0.0*, *hue=0.0*)

Randomly change the brightness, contrast, saturation and hue of an image. :param asymmetric\_prob: the probability to do color jitter for two

images asymmetrically.

#### **Parameters**

- brightness ( $float$ , tuple) How much to jitter brightness. brightness factor is chosen uniformly from  $[\text{max}(0, 1 - \text{brightness})$ ,  $1 + \text{brightness}]$  or the given  $[\text{min}, \text{max}]$ . Should be non negative numbers.
- contrast (float, tuple) How much to jitter contrast. contrast\_factor is chosen uniformly from  ${\rm max}(0, 1$  - contrast),  $1 +$  contrast] or the given  ${\rm min, max}$ . Should be non negative numbers.
- saturation (float, tuple) How much to jitter saturation. saturation\_factor is chosen uniformly from  $\lceil \max(0, 1 - \text{saturation}) \rceil + \text{saturation} \rceil$  or the given  $\lceil \min, \max \rceil$ . Should be non negative numbers.
- hue  $(float, tuple)$  How much to jitter hue. hue\_factor is chosen uniformly from [-hue, hue] or the given  $[\text{min}, \text{max}]$ . Should have  $0 \leq -\text{hue} \leq 0.5$  or  $-0.5 \leq -\text{min} \leq -\text{max} \leq 0.5$ .

class mmflow.datasets.pipelines.Compose(*transforms: Sequence*)

Compose multiple transforms sequentially.

Parameters transforms (Sequence [dict | callable]) - Sequence of transform object or config dict to be composed.

# class mmflow.datasets.pipelines.DefaultFormatBundle

Default formatting bundle.

It simplifies the pipeline of formatting common fields, including "img" and "flow\_gt". These fields are formatted as follows.

- img1: (1)transpose, (2)to tensor, (3)to DataContainer (stack=True)
- img2: (1)transpose, (2)to tensor, (3)to DataContainer (stack=True)
- flow gt: (1)transpose, (2)to tensor, (3)to DataContainer (stack=True)
- class mmflow.datasets.pipelines.Erase(*prob: float*, *bounds: Sequence = [50, 100]*, *max\_num: int = 3*) Erase transform from RAFT is randomly erasing rectangular regions in img2 to simulate occlusions.

#### **Parameters**

- prob  $(fload)$  the probability for erase transform.
- bounds  $(list, tuple)$  the bounds for erase regions (bound\_x, bound\_y).
- $max_num(int) the max number of erase regions.$

**Returns** revised results, 'img2' and 'erase\_num' are added into results.

#### **Return type** dict

class mmflow.datasets.pipelines.GaussianNoise(*sigma\_range=(0, 0.04)*, *clamp\_range=(- inf, inf)*) Add Gaussian Noise to images.

Add Gaussian Noise, with mean 0 and std sigma uniformly sampled from sigma\_range, to images. And then clamp the images to clamp\_range.

#### **Parameters**

- sigma\_range (list(float) | tuple(float)) Uniformly sample sigma of gaussian noise in sigma\_range. Default: (0, 0.04)
- clamp\_range (list(float) | tuple(float)) The min and max value to clamp the images after adding gaussian noise. Default: (float('-inf'), float('inf')).

### class mmflow.datasets.pipelines.ImageToTensor(*keys: collections.abc.Sequence*) Convert image to torch.Tensor by given keys.

The dimension order of input image is (H, W, C). The pipeline will convert it to (C, H, W). If only 2 dimension  $(H, W)$  is given, the output would be  $(1, H, W)$ .

**Parameters keys** (Sequence [str]) – Key of images to be converted to Tensor.

class mmflow.datasets.pipelines.InputPad(*exponent*, *mode='edge'*, *position='center'*, *\*\*kwargs*) Pad images such that dimensions are divisible by  $2^{\lambda}$ n used in test.

#### **Parameters**

- exponent  $(int)$  the exponent n of  $2^n$ n
- mode  $(str)$  mode for numpy.pad(). Defaults to 'edge'.
- position (str) 'center', 'left', 'right', 'top' and 'down'. Defaults to 'center'

#### class mmflow.datasets.pipelines.InputResize(*exponent*)

Resize images such that dimensions are divisible by 2^n :param exponent: the exponent n of 2^n :type exponent: int

## **Returns**

**Resized results, 'img\_shape', 'scale\_factor' keys are added** into result dict.

**Return type** dict

```
class mmflow.datasets.pipelines.LoadAnnotations(with_occ: bool = False, sparse: bool = False,
```
*file\_client\_args: dict = {'backend': 'disk'}*)

Load optical flow from file.

#### **Parameters**

• with\_occ (bool) – whether to parse and load occlusion mask. Default to False.

- sparse  $(boo1)$  whether the flow is sparse. Default to False.
- file\_client\_args  $(dict)$  Arguments to instantiate a FileClient. See mmcv.fileio. FileClient for details. Defaults to dict(backend='disk').

class mmflow.datasets.pipelines.LoadImageFromFile(*to\_float32: bool = False*, *color\_type: str = 'color'*, *file\_client\_args: dict = {'backend': 'disk'}*, *imdecode\_backend: str = 'cv2'*)

Load image1 and image2 from file.

Required keys are "img1\_info" (dict that must contain the key "filename" and "filename2"). Added or updated keys are "img1", "img2", "img\_shape", "ori\_shape" (same as *img\_shape*), "pad\_shape" (same as *img\_shape*), "scale\_factor"  $(1.0, 1.0)$  and "img\_norm\_cfg" (means=0 and stds=1).

### **Parameters**

- to\_float32 (bool) Whether to convert the loaded image to a float32 numpy array. If set to False, the loaded image is an uint8 array. Defaults to False.
- $color_type(str)$  The flag argument for mmcv. imfrombytes(). Defaults to 'color'.
- file\_client\_args  $(dict)$  Arguments to instantiate a FileClient. See mmcv.fileio. FileClient for details. Defaults to dict(backend='disk').
- imdecode\_backend  $(str)$  Backend for mmcv. imdecode(). Default: 'cv2'

class mmflow.datasets.pipelines.Normalize(*mean*, *std*, *to\_rgb=True*)

Normalize the image.

Added key is "img\_norm\_cfg". :param mean: Mean values of 3 channels. :type mean: sequence :param std: Std values of 3 channels. :type std: sequence :param to\_rgb: Whether to convert the image from BGR to RGB,

default is true.

### class mmflow.datasets.pipelines.PhotoMetricDistortion(*brightness\_delta=32*, *contrast\_range=(0.5, 1.5)*, *saturation\_range=(0.5, 1.5)*, *hue\_delta=18*)

Apply photometric distortion to image sequentially, every transformation is applied with a probability of 0.5.

The position of random contrast is in second or second to last. 1. random brightness 2. random contrast (mode 0) 3. convert color from BGR to HSV 4. random saturation 5. random hue 6. convert color from HSV to BGR 7. random contrast (mode 1) 8. randomly swap channels :param brightness\_delta: delta of brightness. :type brightness\_delta: int :param contrast\_range: range of contrast. :type contrast\_range: tuple :param saturation\_range: range of saturation. :type saturation\_range: tuple :param hue\_delta: delta of hue. :type hue\_delta: int

```
brightness(img)
     Brightness distortion.
```
contrast(*img*) Contrast distortion.

convert(*img*, *alpha=1*, *beta=0*)

Multiple with alpha and add beat with clip.

hue(*img*)

Hue distortion.

saturation(*img*) Saturation distortion.

**13.2. pipelines 67**

class mmflow.datasets.pipelines.RandomAffine(*global\_transform: Optional[dict] = None*,

*relative\_transform: Optional[dict] = None*,

```
preserve_valid: bool = True, check_bound: bool = False)
```
Random affine transformation of images, flow map and occlusion map (if available).

Keys of global\_transform and relative\_transform should be the subset of ('translates', 'zoom', 'shear', 'rotate'). And also, each key and its corresponding values has to satisfy the following rules:

- **translates: the translation ratios along x axis and y axis. Defaults** to(0., 0.).
- zoom: the min and max zoom ratios. Defaults to (1.0, 1.0).
- shear: the min and max shear ratios. Defaults to  $(1.0, 1.0)$ .
- rotate: the min and max rotate degree. Defaults to  $(0., 0.).$

#### **Parameters**

- global\_transform  $(dict) A$  dict which contains keys: transform, zoom, shear, rotate. global\_transform will transform both img1 and img2.
- relative\_transform  $(dict) A$  dict which contains keys: transform, zoom, shear, rotate. relative\_transform will only transform img2 after global\_transform to both images.
- preserve\_valid (bool) Whether continue transforming until both images are valid. A valid affine transform is an affine transform which guarantees the transformed image covers the whole original picture frame. Defaults to True.
- **check\_bound** (*bool*) Whether to check out of bound for transformed occlusion maps. If True, all pixels in borders of img1 but not in borders of img2 will be marked occluded. Defaults to False.

#### class mmflow.datasets.pipelines.RandomCrop(*crop\_size*)

Random crop the image & flow.

**Parameters crop\_size** (tuple) – Expected size after cropping, (h, w).

crop(*img*, *crop\_bbox*) Crop from img

get\_crop\_bbox(*img\_shape*) Randomly get a crop bounding box.

class mmflow.datasets.pipelines.RandomFlip(*prob*, *direction='horizontal'*) Flip the image and flow map.

#### **Parameters**

- prob  $(fload)$  The flipping probability.
- direction  $(str)$  The flipping direction. Options are 'horizontal' and 'vertical'. Default: 'horizontal'.

class mmflow.datasets.pipelines.RandomRotation(*prob*, *angle*, *auto\_bound=False*) Random rotation of the image from -angle to angle (in degrees).

optical flow data.

#### **Parameters**

- prob  $(f$ *loat* $) The rotation probability.$
- angle  $(fload)$  max angle of the rotation in the range from -180 to 180.
- auto\_bound  $(bool)$  Whether to adjust the image size to cover the whole rotated image. Default: False
- <span id="page-72-0"></span>class mmflow.datasets.pipelines.RandomTranslate(*prob=0.0*, *x\_offset=0.0*, *y\_offset=0.0*) Random translation of the images and flow map.

optical flow data.

**Parameters**

- prob  $(fload)$  the probability to do translation.
- x\_offset (float | tuple) translate ratio on x axis, randomly choice [-x\_offset, x\_offset] or the given [min, max]. Default: 0.
- y\_offset (float | tuple) translate ratio on y axis, randomly choice [-x\_offset, x\_offset] or the given [min, max]. Default: 0.

class mmflow.datasets.pipelines.Rerange(*min\_value=0*, *max\_value=255*)

Rerange the image pixel value.

#### **Parameters**

- min\_value (float or int) Minimum value of the reranged image. Default: 0.
- max\_value (float or int) Maximum value of the reranged image. Default: 255.

class mmflow.datasets.pipelines.SpacialTransform(*spacial\_prob: float*, *stretch\_prob: float*, *crop\_size: Sequence*, *min\_scale: float = - 0.2*, *max\_scale: float*  $= 0.5$ , *max\_stretch:* float  $= 0.2$ 

Spacial Transform API for RAFT :param spacial prob: probability to do spacial transform. :type spacial prob: float :param stretch\_prob: probability to do stretch. :type stretch\_prob: float :param crop\_size: the base size for resize. :type crop\_size: tuple, list :param min\_scale: the exponent for min scale. Defaults to -0.2. :type min\_scale: float :param max\_scale: the exponent for max scale. Defaults to 0.5. :type max\_scale: float

**Returns** Resized results, 'img\_shape',

**Return type** dict

```
resize_sparse_flow_map(flow: numpy.ndarray, valid: numpy.ndarray, fx: float = 1.0, fy: float = 1.0, x0:
                              int = 0, y0: int = 0) \rightarrow Sequence[numpy.ndarray]
```
Resize sparse optical flow function.

#### **Parameters**

- flow (ndarray) optical flow data will be resized.
- **valid** (*ndarray*) valid mask for sparse optical flow.
- $f\mathbf{x}$  (float, optional) horizontal scale factor. Defaults to 1.0.
- **fy** (float, optional) vertical scale factor. Defaults to 1.0.
- $\mathbf{x0}$  (int, optional) abscissa of left-top point where the flow map will be crop from. Defaults to 0.
- $y0(int, optional)$  ordinate of left-top point where the flow map will be crop from. Defaults to 0.

**Returns** the transformed flow map and valid mask.

**Return type** Sequence[ndarray]

```
spacial_transform(mgs: numpy.ndarray) \rightarrow Tuple[numpy.ndarray, float, float, int]Spacial transform function.
```
<span id="page-73-0"></span>**Parameters imgs** (*ndarray*) – the images that will be transformed.

**Returns**

**the transformed images,** horizontal scale factor, vertical scale factor, coordinate of left-top point where the image maps will be crop from.

**Return type** Tuple[ndarray, float, float, int, int]

class mmflow.datasets.pipelines.TestFormatBundle

Default formatting bundle.

It simplifies the pipeline of formatting common fields, including "img1" and "img2". These fields are formatted as follows.

- img1: (1)transpose, (2)to tensor, (3)to DataContainer (stack=True)
- img2: (1)transpose, (2)to tensor, (3)to DataContainer (stack=True)

class mmflow.datasets.pipelines.ToDataContainer(*fields: collections.abc.Sequence = ({'key': 'img1', 'stack': True}, {'key': 'img2', 'stack': True}, {'key': 'flow\_gt'})*)

Convert results to mmcv.DataContainer by given fields.

Parameters fields (Sequence[dict]) – Each field is a dict like dict(key='xxx', \*\*kwargs). The key in result will be converted to mmcv.DataContainer with \*\*kwargs. Default: (dict(key='img1', stack=True), dict(key='img2', stack=True), dict(key='flow\_gt')).

class mmflow.datasets.pipelines.ToTensor(*keys: collections.abc.Sequence*) Convert some results to torch.Tensor by given keys.

**Parameters keys** (Sequence [str]) – Keys that need to be converted to Tensor.

class mmflow.datasets.pipelines.Transpose(*keys: collections.abc.Sequence*, *order:*

*collections.abc.Sequence*)

Transpose some results by given keys.

### **Parameters**

- keys (Sequence [str]) Keys of results to be transposed.
- order (Sequence [int]) Order of transpose.

class mmflow.datasets.pipelines.Validation(*max\_flow: Union[float, int]*)

This Validation transform from RAFT is for return a mask for the flow is less than max\_flow.

**Parameters max\_flow** (float, int) – the max flow for validated flow.

**Returns**

**Resized results, 'valid' and 'max\_flow' keys are added into** result dict.

**Return type** dict

## **CHAPTER**

# **FOURTEEN**

## **MMFLOW.MODELS**

- **14.1 encoders**
- **14.2 decoders**
- **14.3 flow\_estimators**
- **14.4 losses**

### **CHAPTER**

# **FIFTEEN**

## **INDICES AND TABLES**

- genindex
- modindex
- search

# **PYTHON MODULE INDEX**

m

mmflow.core.evaluation, [47](#page-50-0) mmflow.core.hooks, [50](#page-53-0) mmflow.datasets, [53](#page-56-0) mmflow.datasets.pipelines, [64](#page-67-0)

## **INDEX**

# A

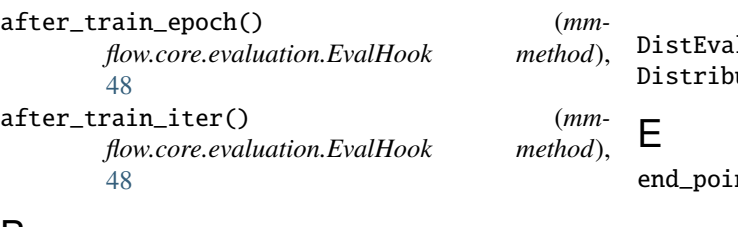

## B

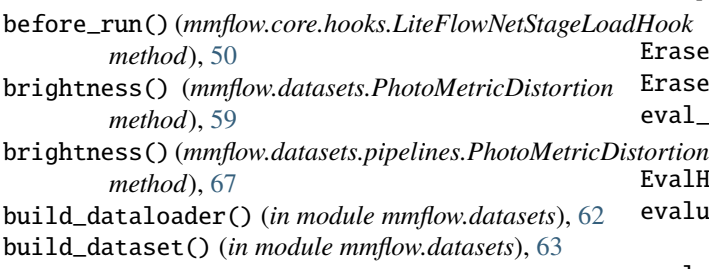

# C

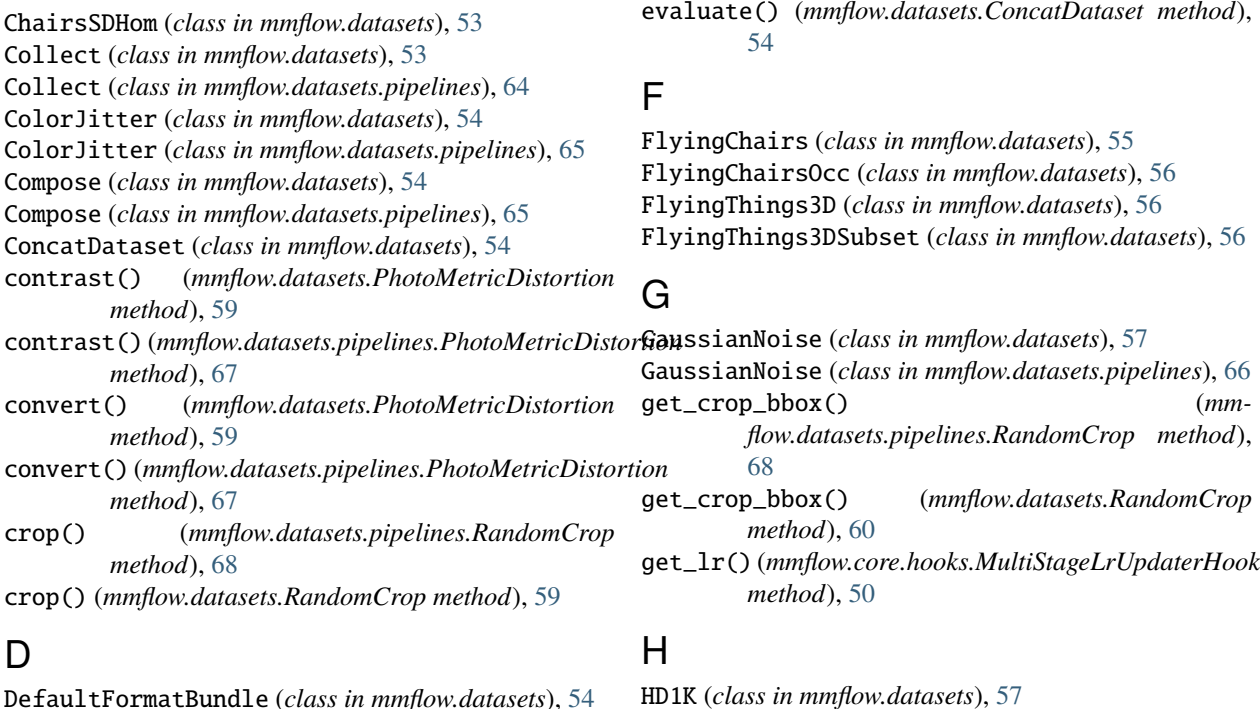

DefaultFormatBundle (*class in mmflow.datasets*), [54](#page-57-0)

DefaultFormatBundle (*class in mmflow.datasets.pipelines*), [65](#page-68-0) diation and *class in mmflow.core.evaluation*), [47](#page-50-1) DistributedSampler (*class in mmflow.datasets*), [55](#page-58-0)

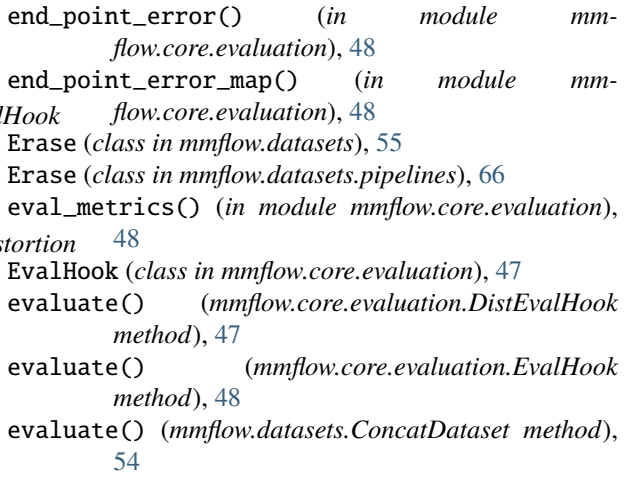

FlyingThings3DSubset (*class in mmflow.datasets*), [56](#page-59-0)

- hue() (*mmflow.datasets.PhotoMetricDistortion method*), [59](#page-62-0)
- hue() (*mmflow.datasets.pipelines.PhotoMetricDistortion method*), [67](#page-70-0)

## I

ImageToTensor (*class in mmflow.datasets*), [57](#page-60-0) ImageToTensor (*class in mmflow.datasets.pipelines*), [66](#page-69-0) InputPad (*class in mmflow.datasets*), [57](#page-60-0) InputPad (*class in mmflow.datasets.pipelines*), [66](#page-69-0) InputResize (*class in mmflow.datasets*), [57](#page-60-0) InputResize (*class in mmflow.datasets.pipelines*), [66](#page-69-0)

## K

KITTI2012 (*class in mmflow.datasets*), [57](#page-60-0) KITTI2015 (*class in mmflow.datasets*), [57](#page-60-0)

## L

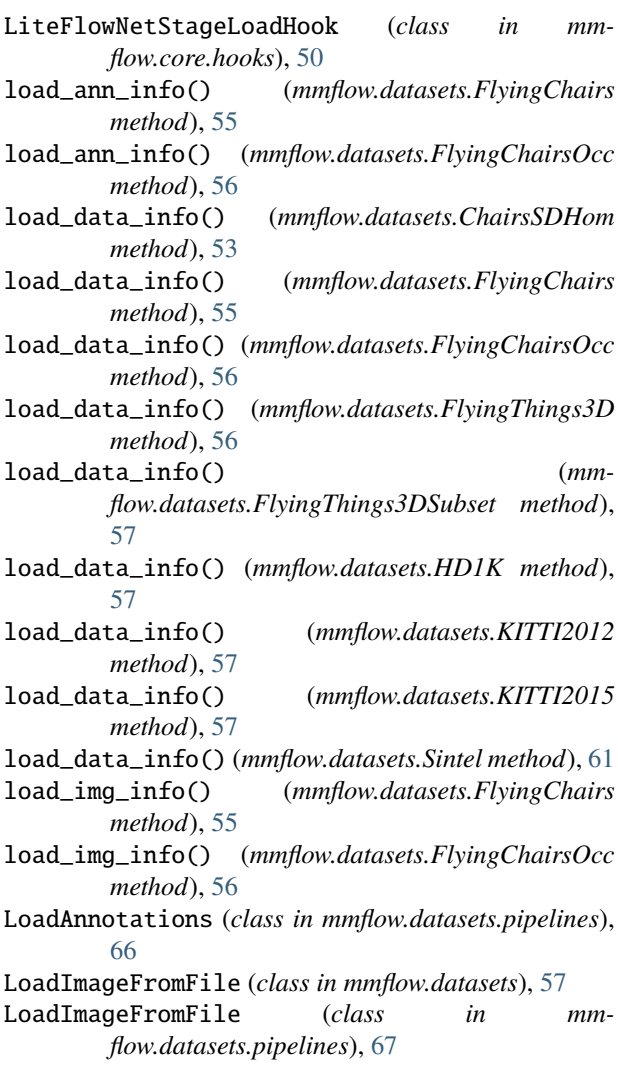

### M

```
MixedBatchDistributedSampler (class in mm-
        flow.datasets), 58
mmflow.core.evaluation
    module, 47
mmflow.core.hooks
    module, 50
mmflow.datasets
    module, 53
mmflow.datasets.pipelines
    module, 64
module
    mmflow.core.evaluation, 47
    mmflow.core.hooks, 50
    mmflow.datasets, 53
    mmflow.datasets.pipelines, 64
multi_gpu_online_evaluation() (in module mm-
        flow.core.evaluation), 48
MultiStageLrUpdaterHook (class in mm-
```
*flow.core.hooks*), [50](#page-53-1)

### N

Normalize (*class in mmflow.datasets*), [58](#page-61-0) Normalize (*class in mmflow.datasets.pipelines*), [67](#page-70-0)

## O

```
online_evaluation() (in module mm-
       flow.core.evaluation), 49
optical_flow_outliers() (in module mm-
```

```
flow.core.evaluation), 49
```
## P

```
PhotoMetricDistortion (class in mmflow.datasets), 58
PhotoMetricDistortion (class in mm-
        flow.datasets.pipelines), 67
pre_pipeline() (mmflow.datasets.Sintel method), 61
```
R

```
RandomAffine (class in mmflow.datasets), 59
RandomAffine (class in mmflow.datasets.pipelines), 67
RandomCrop (class in mmflow.datasets), 59
RandomCrop (class in mmflow.datasets.pipelines), 68
RandomFlip (class in mmflow.datasets), 60
RandomFlip (class in mmflow.datasets.pipelines), 68
RandomRotation (class in mmflow.datasets), 60
RandomRotation (class in mmflow.datasets.pipelines),
         68
RandomTranslate (class in mmflow.datasets), 60
RandomTranslate (class in mmflow.datasets.pipelines),
         69
read_flow() (in module mmflow.datasets), 63
```

```
read_flow_kitti() (in module mmflow.datasets), 63
```

```
render_color_wheel() (in module mmflow.datasets),
        63
RepeatDataset (class in mmflow.datasets), 60
Rerange (class in mmflow.datasets), 60
Rerange (class in mmflow.datasets.pipelines), 69
resize_sparse_flow_map() (mm-
       flow.datasets.pipelines.SpacialTransform
       method), 69
resize_sparse_flow_map() (mm-
       flow.datasets.SpacialTransform method),
        61
```
# S

```
saturation() (mmflow.datasets.PhotoMetricDistortion
        method), 59
saturation() (mmflow.datasets.pipelines.PhotoMetricDistortion
       method), 67
set_epoch() (mmflow.datasets.MixedBatchDistributedSampler
        method), 58
single_gpu_online_evaluation() (in module mm-
       flow.core.evaluation), 49
Sintel (class in mmflow.datasets), 60
spacial_transform() (mm-
       flow.datasets.pipelines.SpacialTransform
       method), 69
spacial_transform() (mm-
       flow.datasets.SpacialTransform method),
        61
SpacialTransform (class in mmflow.datasets), 61
SpacialTransform (class in mm-
       flow.datasets.pipelines), 69
```
## T

TestFormatBundle (*class in mmflow.datasets.pipelines*), [70](#page-73-0) ToDataContainer (*class in mmflow.datasets*), [62](#page-65-0) ToDataContainer (*class in mmflow.datasets.pipelines*), [70](#page-73-0) ToTensor (*class in mmflow.datasets*), [62](#page-65-0) ToTensor (*class in mmflow.datasets.pipelines*), [70](#page-73-0) Transpose (*class in mmflow.datasets*), [62](#page-65-0) Transpose (*class in mmflow.datasets.pipelines*), [70](#page-73-0)

## V

Validation (*class in mmflow.datasets*), [62](#page-65-0) Validation (*class in mmflow.datasets.pipelines*), [70](#page-73-0) visualize\_flow() (*in module mmflow.datasets*), [63](#page-66-0)

### W

write\_flow() (*in module mmflow.datasets*), [64](#page-67-1) write\_flow\_kitti() (*in module mmflow.datasets*), [64](#page-67-1)